## UNIVERZITA PARDUBICE

## FAKULTA EKONOMICKO-SPRÁVNÍ

## BAKALÁŘSKÁ PRÁCE

2022 Tomáš Kysela

Univerzita Pardubice

Fakulta Ekonomicko-správní

Tvorba multimediálního obsahu pro předmět Grafika a animace

Bakalářská práce

2022 Tomáš Kysela

Univerzita Pardubice Fakulta ekonomicko-správní Akademický rok: 2021/2022

## ZADÁNÍ BAKALÁŘSKÉ PRÁCE

(projektu, uměleckého díla, uměleckého výkonu)

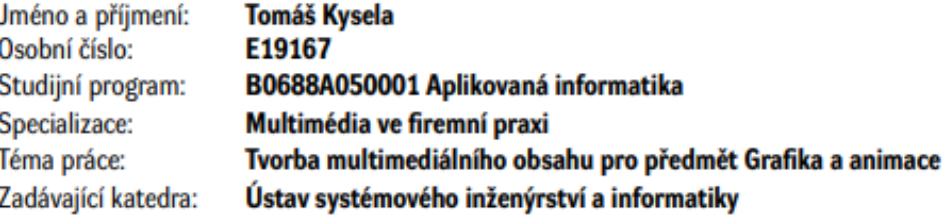

#### Zásady pro vypracování

Cílem práce je vytvořit multimediální obsah pro předmět Grafika a animace.

#### Osnova:

- Definice základních pojmů ve zvolené oblasti.
- Formulace problému.
- Tvorba multimediálního obsahu pro předmět Grafika a animace.
- Vyhodnocení výsledků.

cca 35 stran Rozsah pracovní zprávy: Rozsah grafických prací: Forma zpracování bakalářské práce: tištěná/elektronická

Seznam doporučené literatury:

DABNER, David, Sandra STEWART a Eric ZEMPOL. Škola grafického designu: principy a praxe grafiky. V Praze: Slovart. 2014. ISBN 9788073918941.

HASHIMOTO, Alan. Velká kniha digitální grafiky a designu. Bmo: Computer Press, 2008. ISBN 9788025121665.

HORNÝ, Stanislav a Petra BEDŘICHOVÁ. Praktická učebnice tvorby multimediálního obsahu. [Průhonice]: Professional Publishing, 2018. ISBN 978-80-88260-29-5.

LAJDAR, Milan. 333 tipů a triků pro digitální video. Brno: Computer Press, 2013. ISBN 978-80-251-3746-8.

LIDWELL, William, Kritina HOLDEN a Jill BUTLER. Univerzální principy designu: 125 způsobů jak zvýšit použitelnost a přitažlivost a ovlivnit vnímání designu. Brno: Computer Press, 2011. ISBN 978-80-251-3540-2.

SAMARA, Timothy. Grafický design: základní pravidla a způsoby jejich porušování. Druhé vydání aktualizované a rozšířené. Přeložil Patricie RŮŽIČKOVÁ. V Praze: Slovart, 2016. ISBN 9788075290465. Zdroje Internetu

LS.

Vedoucí bakalářské práce:

#### Ing. Miloslava Kašparová, Ph.D. Ústav systémového inženýrství a informatiky

1. září 2021 Datum zadání bakalářské práce: Termín odevzdání bakalářské práce: 30. dubna 2022

prof. Ing. Jan Stejskal, Ph.D. v.r. děkan

RNDr. Ing. Oldřich Horák, Ph.D. v.r. vedoucí ústavu

V Pardubicích dne 1. září 2021

## **PROHLÁŠENÍ**

Prohlašuji:

Práci s názvem Tvorba multimediálního obsahu pro předmět Grafika a animace

jsem vypracoval samostatně. Veškeré literární prameny a informace, které jsem v práci využil, jsou uvedeny v seznamu použité literatury.

Byl jsem seznámen s tím, že se na moji práci vztahují práva a povinnosti vyplývající ze zákona č. 121/2000 Sb., o právu autorském, o právech souvisejících s právem autorským a o změně některých zákonů (autorský zákon), ve znění pozdějších předpisů, zejména se skutečností, že Univerzita Pardubice má právo na uzavření licenční smlouvy o užití této práce jako školního díla podle § 60 odst. 1 autorského zákona, a s tím, že pokud dojde k užití této práce mnou nebo bude poskytnuta licence o užití jinému subjektu, je Univerzita Pardubice oprávněna ode mne požadovat přiměřený příspěvek na úhradu nákladů, které na vytvoření díla vynaložila, a to podle okolností až do jejich skutečné výše.

Beru na vědomí, že v souladu s § 47b zákona č. 111/1998 Sb., o vysokých školách a o změně a doplnění dalších zákonů (zákon o vysokých školách), ve znění pozdějších předpisů, a směrnicí Univerzity Pardubice č. 7/2019 Pravidla pro odevzdávání, zveřejňování a formální úpravu závěrečných prací, ve znění pozdějších dodatků, bude práce zveřejněna prostřednictvím Digitální knihovny Univerzity Pardubice.

V Pardubicích dne 29. 4. 2022

Tomáš Kysela v. r.

## **PODĚKOVÁNÍ**

Chtěl bych poděkovat Ing. Miloslavě Kašparové, Ph. D. za vedení mé bakalářské práce, rady a odborný dohled nad mou prací. Dále bych rád poděkoval mojí rodině za podporu při studiu a psaní bakalářské práce.

## **ANOTACE**

Tato bakalářská práce se zabývá tvorbou multimediálního obsahu pro předmět Grafika a animace. Jedná se o vytvoření sady infografik na dané témata.

## **KLÍČOVÁ SLOVA**

Grafika, animace, multimédia, infografika, grafická tvorba

## **TITLE**

Creation of multimedia content for the subject Graphics and animation

## **ANNOTATION**

This work deals with creation of multimedia for the subject Graphics and animation. It is about creating a set of infographics on given topics.

## **KEYWORDS**

Graphics, animation, multimedia, infographics, graphic design

## **OBSAH**

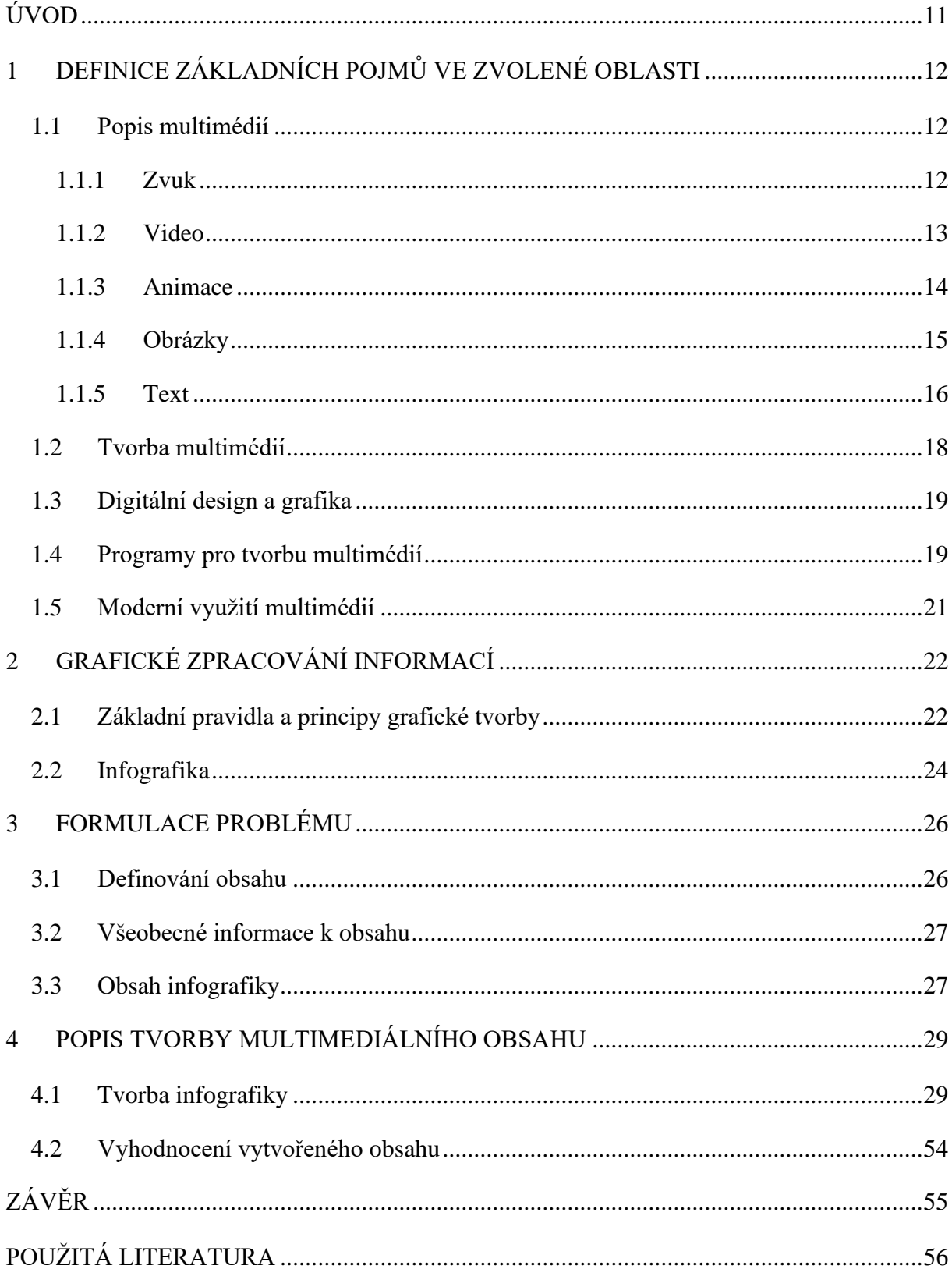

## SEZNAM ILUSTRACÍ A TABULEK

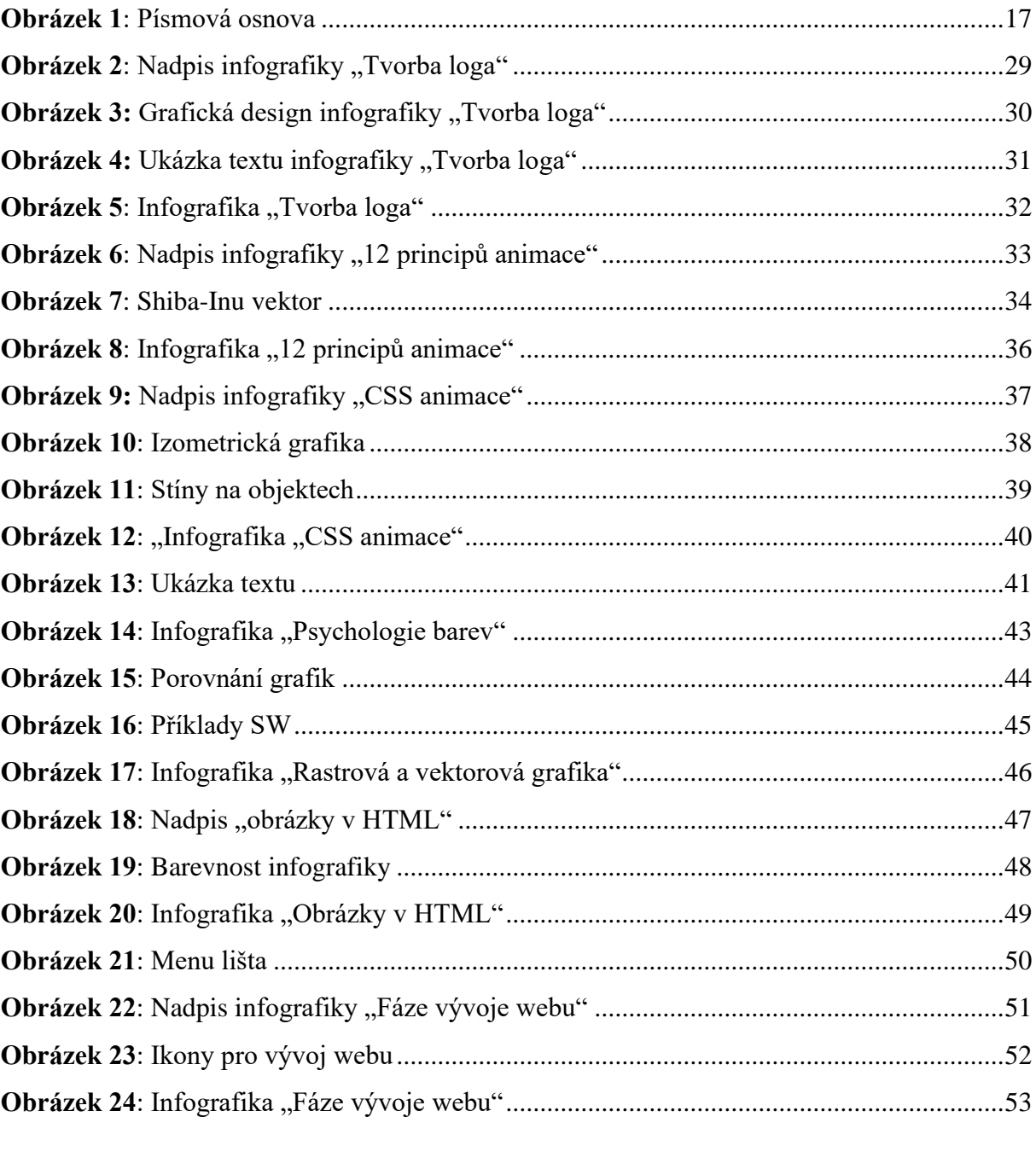

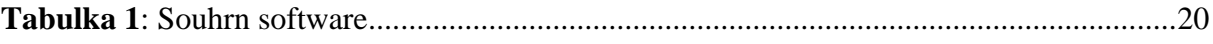

## **SEZNAM ZKRATEK A ZNAČEK**

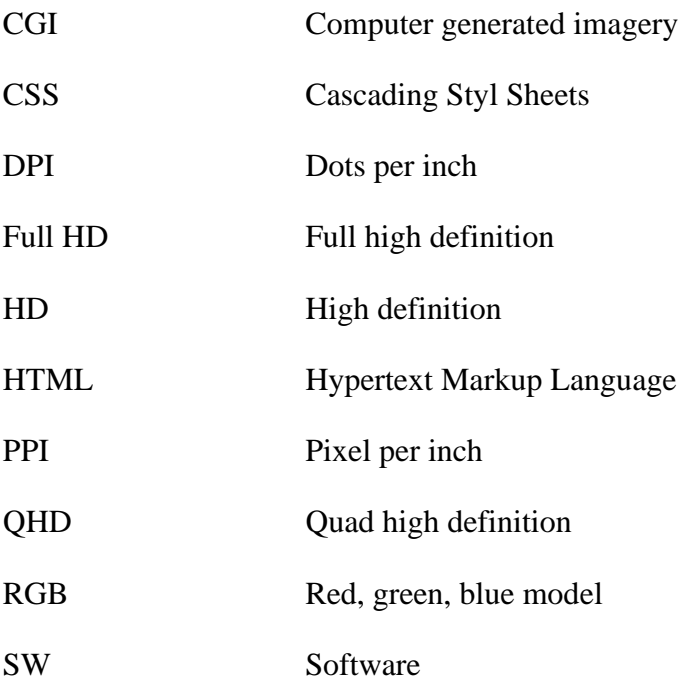

## <span id="page-10-0"></span>**ÚVOD**

Grafika, animace a celkově grafický design a multimédia jsou v dnešní době nedílnou součástí našeho života. Lze je nalézt na různých místech, od internetu, přes televizi až na plakátech atd. Multimédia jsou velmi silný nástroj komunikace a předávání výsledné myšlenky a informací okolí. Dobře zpracovaný multimediální obsah a grafický design je schopný přilákat a ovlivňovat masy lidí. Proto jsem se rozhodl vybrat si a zpracovat téma tvorby multimediálního obsahu.

Cílem práce je tedy vytvoření multimediálního obsahu pro předmět Grafika a animace, který se zaměřuje na teoretické základy v oblasti grafiky a animací, seznámení s prostředím grafických editorů, s tvorbou firemní a webové grafiky včetně návrhu a tvorby výukových a prezentačních animací.

V první části této bakalářské práce budou nejprve probrány základní pojmy multimédií, mezi které patří zvuk, video, animace, obrázky a text. Dále se práce bude zabývat tvorbou multimédií, digitálním designem a grafikou, počítačovými programy, které slouží k tvorbě multimédií, grafiky a designu. Také bude rozebráno moderní využití multimédií. Další část bakalářské práce je zaměřena na grafické zpracování informací. Budou probrána základní pravidla a principy grafické tvorby a také jeden z prvků multimédií, a tím je infografika. V části zaměřené na tvorbu multimediálního obsahu pro uvedený předmět, se budu věnovat vytvoření sady infografik, které mají sdělovat obecné informace k vybraným tématům. Infografiky budou sloužit studentům jako uvedení do předmětu a vybraných témat. Poté bude představena samotná infografika, její postup tvorby a vyhodnocení.

## <span id="page-11-0"></span>**1 DEFINICE ZÁKLADNÍCH POJMŮ VE ZVOLENÉ OBLASTI**

Obsahem této kapitoly je představení základních multimediálních prvků, jako je zvuk, video, animace, obrázky a text. Tato teorie je pojatá stručně a snaží se pouze přiblížit vybrané pojmy k potřebnému uvedení do multimédií a grafické tvorby. Nadále bude vysvětlen pojem grafický design, software spojený s multimediální tvorbou a moderní využití multimédií.

#### <span id="page-11-1"></span>**1.1 Popis multimédií**

Slovo multimédia značí souvislost mezi audiovizuálními prostředky a počítači, popřípadě podobnými zařízeními, na kterých lze multimédia produkovat a zobrazovat. Multimediální obsah vzniká jako spojení více druhů dat, tj. zvuku, videa, animace, obrázků a textů. Zprostředkovávají předání jakékoliv informace a mají interaktivně komunikovat s daným uživatelem. (Horný & Bedřichová, 2018, s. 12–13)

#### <span id="page-11-2"></span>**1.1.1 Zvuk**

Zvuk je mechanické vlnění v pružném prostředí. Blíže se jedná o pevné, kapalné nebo plynné prostředí. Částečky rozkmitaného vzduchu, které se pohybují ve vlnách, zapříčiňují kmitání ušního bubínku, a to je vnímáno jako zvuk. (Horný, 2013, s.171)

Člověk dokáže vnímat toto vlnění na frekvenci mezi 20–20 000 Hz. Frekvence mimo tento rozsah nevyvolá u člověka sluchový vjem. Zvuky s frekvencí menší jak 20 Hz jsou nazývány infrazvuk. Naopak zvuky vyšší než 20 kHz jsou nazývány ultrazvuk. (Horný, 2013, s.174)

Zvuky jsou děleny na tóny a hluky. Tóny jsou periodické a pro lidské ucho příjemné na poslech. Výška zvuku je hlavně určována u tónů a je stanovena frekvencí. Každý tón má pro lidské ucho charakteristickou barvu. Hluk má rušivou charakteristiku, a hlavně je škodlivý svou vysokou intenzitou. Intenzita zvuku je měřena v jednotkách decibel (dB). Hluky nejsou priodické, což způsobuje jejich rušivost pro lidský sluch. (Reichl & Všetička, c2022)

Má-li se nahraný digitalizovaný zvuk blížit originálu, musí být tento soubor ve vysokém bitratu. Soubory s takto vysokým bitratem ale nabývají na velikosti. Bitrate je počet bitů za jednu vteřinu, které je schopná jednotka přenést. Bitrate je dělen na dva hlavní druhy a těmi jsou konstantní a proměnlivý. (Kačmařík, 2022)

Důležité je také uvést, že zvuk má dvě formy. Analogovou formu, která je nazývána zvuk a digitalizovanou formu, která je nazývána audio. (Horný, 2013, s. 190**–**191)

Audio je vytvořeno, když dojde k přeměně zvukové vlny na elektrický signál, který lze dále reprodukovat, zaznamenávat, případně digitalizovat. Digitalizujeme zvuky z mikrofonu, CD, kazety atd. (Horný, 2013, s. 190–191)

V multimediální tvorbě lze zvuk dělit na mluvené slovo, ruchy a hudbu. Dále dle technologie pořízení na synchron – zvuk současně s videem, postsynchron – dodatečné ozvučení, asynchron – samotný zvuk, playback – obraz natáčen na již zaznamenaný zvuk. Zvuk je také dělen na zvuk tvořící hlavní obsah a na zvuk dokreslující. Hlavní obsah je tvořen zvukem obsaženým v samotném videu nebo animaci, mluveným slovem nebo zvuky, které dodávají potřebné informace. Dokreslující zvuk slouží k vytvoření atmosféry, je to hudba, ruch nebo šum. (Horný & Bedřichová, 2018, s. 105)

#### <span id="page-12-0"></span>**1.1.2 Video**

Video označuje pohyblivé obrazy, které využívají nedokonalosti lidského oka, spojené se zvukem. Video předává veliké množství informací v krátkém čase. Videotvorba je nejnáročnější část multimédií, co se týká velikosti souborů, použité techniky a času. Video je spojeno s příchodem fotoaparátu. V dnešní době je videotvorba velmi dostupná a je zde možnost tvorby videa doma na vlastním počítači. (Lajdar, 2013, s. 15–16)

Video má také rozdělení a různé parametry, které ho ovlivňují. Mezi tyto parametry patří rozlišení, poměr stran, frame rate nebo například bitrate. Video je děleno na analogové a digitální.

Digitální záznam je elektronická verze obrazů zakódovaných do dat, které jsou využívané při práci na počítači. Analogový záznam je spojitý signál, hlavně zaznamenáván na filmy, desky a podobná média. Digitální záznam neztrácí na kvalitě při kopírování, což je jeho hlavní výhoda. (Lajdar, 2013, s. 170)

Rozlišení určuje, z kolika obrazových bodů (tzv. pixelů) je složen obraz. Mezi nejrozšířenější rozlišení dnešní doby patří – 1280x720 HD, 1920x1080 Full HD, 2560x1440 QHD nebo 3840x2160 4K. Od menších rozlišení je více odstupováno a vůbec nejrozšířenějším rozlišením je Full HD. (Horný & Bedřichová, 2018, s. 206)

S rozlišením je spojen další parametr, a to poměr stran, který popisuje, v jakém poměru jsou výška videa s jeho šířkou. Poměrů stran existuje více, ale mezi nejrozšířenější poměr dnešní doby patří 16:9. Dále je také používáno 4:3, 16:10 nebo 21:9. (Horný & Bedřichová, 2018, s. 206)

Dalším důležitým parametrem je frame rate neboli počet snímků za vteřinu. Tento parametr udává, kolik snímků je promítnuto za jednu sekundu videa. Čím je tento parametr vyšší, tím je video plynulejší pro lidské oko. V dnešní době se využívá 24, 25 při filmové tvorbě, až 29.97 v televizi a dnes i 50 nebo 59.94 snímků. Moderní monitory dokáží zobrazovat, kromě standartních 60 snímků, i 144, 240 nebo dokonce i 360 snímků za vteřinu. (Horný & Bedřichová, 2018, s. 205)

I u videotvorby je používán termín bitrate. Většinou je uváděn v Mb/s. Obecně platí, že čím je vyšší bitrate, tím je vyšší kvalita videa. (Lajdar, 2013, s. 44)

#### <span id="page-13-0"></span>**1.1.3 Animace**

Slovo "animace" pochází z anglického "animation" neboli "oživení".

Animace je metoda, kdy jednotlivé snímky jsou upraveny a složeny za sebou, poté jsou rychle promítnuty a vytváří iluzi pohyblivého obrazu. Každý po sobě následující snímek se lehce liší od předcházejícího. Než se začala animace využívat na počítači, byla kreslena na průhledné celuloidové papíry, vyfotografována a vystavena na film. S příchodem nových technologií se začala animace vytvářet na počítačích, ať už se jedná o 3D nebo 2D animace. Většina těchto animací je tvořena pomocí CGI – computer generated imagery. (Maio, 2020)

Jasnost a jednoduchost animací z nich tvoří silný nástroj nejen pro zábavní průmysl, ale i pro předávání informací a multimediální tvorbu. Animace je hojně využívána pro svoji přitažlivost ve formě reklam, spotů apod., ať už v televizi nebo na internetu. V zábavním průmyslu jsou animace velice populární, proto zde vznikly jedny z nejznámějších studií, které se animací zabývají, Disney a Warner Bros. (Maio, 2020)

Animace má různé metody tvorby a odvíjí se od nich finální verze produkce, kterou má animace dosahovat. Do těchto metod patří tradiční animace, stop motion, rotoskopie, 2D a 3D animace.

**Tradiční animace** je první animační metoda, která byly využívána dříve. Jedná se o kreslení každé scény následující po sobě. Tato metoda je časově velice náročná. Příkladem tvorby této metody je seriál Tom a Jerry. (Čížková, 2022)

Jednou z technik animace je také **stop motion**. Pomocí předmětů je připravena scéna, která je následně vyfotografována. Takto se postupně složí scény jdoucí po sobě a je vytvořena celá animace. (Maio, 2020)

14

**Rotoskopie** je animační technika, kdy animátor překresluje reálné herce, kteří byli zachyceni na fotoaparát nebo byli natočeni. Tato technika byla například použita u filmu Alois Nebel. (Čížková, 2022)

**2D animace** je podobná tradiční animační metodě, ale místo papíru jsou využity počítačové technologie. Při této metodě je animováno do keyframů – klíčových snímků. Keyframe je snímek, který značí a drží vlastnosti pro danou scénu. Říká, kde začíná a končí přechod v animaci. Při této metodě je využito vektorů, které se matematicky přepočítávají, a proto tvoří animaci hladkou. (Maio, 2020)

**3D animace** se vyskytuje ve filmech. Jedná se o tvorbu pomocí speciálních SW. V 3D animaci není třeba tvořit snímky, ale objekty se naprogramují, aby se hýbaly ve scéně samy. K tomuto se využívá kostření, kdy modelu je vytvořena "kostra", s kterou se poté dále pohybuje. (Čížková, 2022)

#### <span id="page-14-0"></span>**1.1.4 Obrázky**

Obrázek je stejně jako video složen z pixelů. Velikost obrázku je dána počtem pixelů na šířku ku pixelům na délku. Rozlišení se udává v DPI (dots per inch – body na palec); další možnost je PPI (pixel per inch – pixely na palec). Zatímco DPI je používáno hlavně při tisku, při zobrazení na monitoru je spíše využíváno PPI. (Sony, 2019)

Při zpracování obrázků na počítači je nutné dbát na barevnost. Počtu bitů, které má obraz dostupné na jeden pixel, se obecně říká barevná hloubka. Při malém počtu bitů není možné zobrazit barevnost obrazu. Samotné obrazy jsou tvořeny monochromaticky nebo barevně. (TutorialsPoint, 2022)

Datové typy obrázků se liší počtem bitů. 1bitové obrázky ukládají každý jeden pixel jako jediný bit, tedy bit s hodnotou 0 nebo 1. Tento typ je schopný uchovat dvě barvy, a to nejčastěji bílou a černou. Kvalita 1bitového obrazu je velmi malá, ale netvoří v počítači soubory o velikém objemu dat. (TutorialsPoint, 2022)

Pro 8bitový šedý obrázek platí, že každý pixel nese 8 bitů, tedy jeden byte. Jeden pixel tedy drží 2<sup>8</sup> hodnot, tedy hodnoty mezi 0–255. V podstatě každý pixel nese hodnoty intenzity barvy, proto je také složen z různých stupňů šedé barvy, bílé a černé. (TutorialsPoint, 2022)

U 24bitových obrázků je jediný pixel složen ze 3 bytů, tedy 24 bitů. Tento datový typ většinou reprezentuje RGB barevnou škálu. RGB značí – red (červená), green (zelená) a blue (modrý) – poměr těchto tří barev. Tento datový typ je schopen zobrazit až  $2^{24}$  barev. Problém u tohoto typu je velikost, která je například oproti 8bitovým čtyřikrát větší. (TutorialsPoint, 2022)

Posledními jsou 32bitové obrázky, které kromě barevné škály, ještě mají vymezených 8 bitů na alfa kanál. Alfa kanál je označení pro průhlednost obrázku. (TutorialsPoint, 2022)

#### <span id="page-15-0"></span>**1.1.5 Text**

Pro tvorbu, psaní a správu textu vznikl obor s názvem typografie. Typografie je nauka a souhrn pravidel pro psaní a tvorbu tiskovin. Vyjadřuje hierarchii v textu, jeho design a jak ho správně používat k dosažení nejlepší čitelnosti. Současně je typografie využita jako druh grafického umění. V typografii existuje několik základních pojmů. Mezi tyto pojmy patří typ písma, písmová osnova, váha písma a nadále i klasifikace písma. (Dabner, et al., 2014, s. 62– 63)

Typ písma je označení pro soubor písmen za podmínky, že každé písmeno je unikátní, ale může sdílet podobné křivky a tvary jako ostatní písmena. Typ sdílí podobné vzory ve všech písmenech, které obsahuje. Písmo je nejefektivnější, pokud dodržuje typografické principy pro tvorbu textu. (Google, 2022)

Písmo je stavěno na tzv. písmové osnově viz [Obrázek 1,](#page-16-0) která se skládá z šesti pomyslných čar (tzv. dotažnic). Těchto šest dotažnic určuje výšky daných písmen. Existuje akcentová, horní, verzálková, střední, dolní, základní dotažnice neboli účaří a střední výška. Účaří je podstava všech písmen. V designu je tato linie důležitá pro měření vzdálenosti textu a ostatních prvků, proto se využívá při práci v grafických SW. Střední výška je vzdálenost mezi účařím a střední dotažnicí, určuje výšku malých písmen neboli minusek. Verzálková linie určuje výšku verzálek. Horní linii mají některá písmena, například b, d, která jsou lehce vyšší, než je verzálková linie. Dolní linie je zase opak horní, platí například pro písmena y, j, kdy písmena jsou níže, než je účaří. Akcentová dotažnice slouží pro zobrazení diakritiky. (Google, 2022)

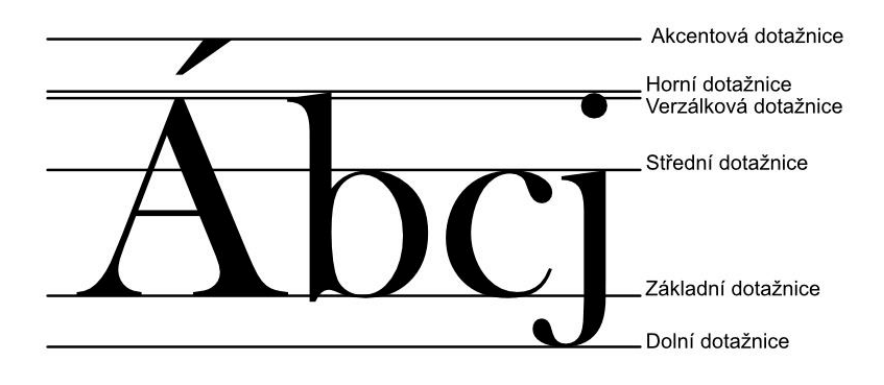

**Obrázek 1**: Písmová osnova

Zdroj: Vlastní zpracování

<span id="page-16-0"></span>Takzvaná váha písma udává relativní šířku písma. Písmo může mít několik vah, nejznámějšími jsou light, regular nebo bold. (Google, 2022)

Jan Solpera rozdělil 4 hlavní druhy písem (antikva, lomená bezserifová, rukopisná a lomená) na dalších 11 klasifikačních podskupin. (Solpera, 2009):

- Dynamická antikva písma garamont nebo jenson roman.
- Přechodová antika baskerville, rotis semi serif nebo týfa.
- Statická antikva bodoni, modern.
- Lineární písmo serifové latin, rockwell, juvenis.
- Lineární bezserifové statické písmo grotesk, univers.
- Lineární bezserifové konstruované písmo futura, teuton.
- Lineární bezserifové dynamické písmo gill sans, frutiger.
- Lineární antikva ideal nebo optima.
- Kaligrafická písma bank script, arabelaa, el greco.
- Volně psaná písma fiesta, signal, chubby.
- Lomená písma moyenage, fraktur, manuskript gotisch.

Každá z těchto 11 podskupin vychází z různého období a má svoje specifické znaky, kterými se odlišuje od ostatních. Tyto podskupiny lze dále rozdělit a vymezit další specifické znaky. Tyto podskupiny mají i dnes místo, protože existují novodobé modifikace písem a písma nová s těmito prvky. (Solpera, 2009)

#### <span id="page-17-0"></span>**1.2 Tvorba multimédií**

*"Multimédia podporují komunikaci napříč většinou lidských činností – internet, reklama, umění, televizní a rozhlasové vysílání, výroba filmů, počítačových her, mobilní telefony, zpravodajství, informační systémy, orientační systémy. Lidské myšlení, které je jejich cílovým příjemcem, je postaveno na jazyku, který je dynamickým verbálním médiem. Tvůrci multimédií pokaždé během tvorby hledají způsob, jak tento verbální obsah převést na obrazový, zvukový nebo symbolický." (Horný, 2013, s. 27)*

Efektivní produkce multimédií je dána důsledným plánováním s daným postupem produkce. Cílem tohoto plánování je bezproblémový průběh produkce. Hlavní dva body plánování jsou čas a finance, od kterých se dále odvíjí další věcná témata nebo stanovení dalších potřebných zdrojů. Zadaný projekt pro vytvoření multimédií je dělen na jednoduchý a složený. Jednoduchý projekt je složen pouze z jednoho média a jednoho konkrétního produktu. Zatímco složený projekt je z více multimediálních produktů a je více komplexní. (Horný, 2013, s. 27)

Produkce má svoji vlastní strukturu, od designu, přes pre-produkci, produkci, post-produkci, exekuci, vyhodnocení až po zpětnou vazbu. Každá z těchto částí produkce vytváří vlastní výstupy specifické pro danou část. Všechny tyto fáze se dále odlišují dle typu multimédia, v kterém mají být vytvořeny. Části design a pre-produkce jsou řazeny do přípravné fáze projektu. Části post-produkce, produkce a exekuce také závisí na propracovanosti a připravenosti předcházející fáze. (Horný & Bedřichová, 2018, s. 13–14)

Tvorba multimediálního obsahu je nejen závislá na kreativitě a tvůrčích procesech, bez kterých by nemohla existovat, ale taktéž na administrativě a plánování. Je třeba docílit rovnováhy mezi těmito aktivitami, protože pro tvůrčí tým není administrativa ani plánování zcela srozumitelná. Pro tvorbu multimediálního obsahu je nutné znát, jakým způsobem bude dílo předávat informace. Podle tohoto způsobu je vybrán komunikační prostředek a vytvořena koncepce. Úspěšnost celého procesu tvorby je závislá na produkční a kreativní koncepci a jejich realizování. (Horný, 2013, s. 34**–**35)

18

#### <span id="page-18-0"></span>**1.3 Digitální design a grafika**

*"Grafický designér používá obrazy, symboly, texty, barvy a materiály, ať už tištěné, nebo elektronické, aby vyjádřil myšlenky, jež je třeba sdělit, a vytvořil z nich ucelený požitek, který vyvolá konkrétní žádanou reakci." (Samara, 2016, s. 7)*

Design se dříve omezoval pouze na psaní a tvorbu knih a textů. S rozšířením a vznikem nových trhů se rozšířil design dále a začal se blížit termínu, který je dnes známý. Grafický design je dán klientem a jeho požadavkem, designér je tedy člověk, který dává těmto požadavkům formu. Cílem je účinně vytvořit a sdělit informace, které klient požaduje. Grafický design se skládá z mnoha prvků, které je nutné, aby designér znal, měl o nich pojem a dokázal je využít – tok informací, vizualizace dat, tvořit design, znalost a tvorbu obrazců, barev, textu, umět docilovat estetičnosti a další. Je důležité mít na paměti, že design také udává názor a postoj a mělo by se k tomuto přihlížet při jeho tvorbě. (Samara, 2016, s. 6–9)

*"Anglické slovo "design" je podstatné jméno i sloveso. Je to počátek i konec, tvůrčí proces i produkt představivosti" (Rand citovaný Samarou, 2016, s. 9)*

#### <span id="page-18-1"></span>**1.4 Programy pro tvorbu multimédií**

Při tvorbě multimediálního obsahu jsou využívány počítačové programy, nahrávací techniky, fotoaparáty, mikrofony atd., ale také i papíry a tužky pro prvotní návrhy projektů. Jaký software a technika je využita, určuje, o jaký typ multimédia se jedná a jaké zadání pro tvorbu práce bylo přijato. Kromě programů pro tvorbu multimediálního obsahu je také potřeba programů, které tento obsah dokáží zobrazovat a přehrávat. (Horný & Bedřichová, 2018, s. 10–11)

Programy lze dělit dle různých kritérií, od jejich dostupnosti, podle typu tvorby – grafické, zvukové, animační a další, nebo například dle typu formátu, které podporují a využívají.

První skupinou jsou programy pro zpracování grafické tvorby. Na tomto trhu je silným zástupcem firma Adobe, která nabízí mnoho programů, včetně těchto grafických. Adobe nabízí Illustrator – vektorový editor, Photoshop – rastrový editor, InDesign – tvorba tiskovin, Fresco – volné kreslení. Dalšími editory jsou programy od společnosti Corel, tedy CorelDraw – vektorový editor, Painter – rastrový editor. Firma Affinity nabízí na poli grafických programů Photo – rastrový editor, Designer – vektorový editor, Publisher – pro tvorbu tiskovin.

Ve skupině programů pro videotvorbu má Adobe také zástupce. Premiere Pro slouží pro videoeditaci, střih a tak dále. After Effects slouží pro tvorbu vizuálních efektů a motion grafiky. Dalším více využívaným programem pro editaci videa je Pinnacle Studio nebo Sony Vegas Pro. Firma Corel poskytuje pro video editaci program VideoStudio Pro, ale oproti pokročilejším editorům je tento editor jednodušší. DaVinci Resolve je jeden z dalších využívaných video editorů. Pro systémy macOS existují editory iMovie a Final Cut Pro.

Mezi programy pro editaci zvuku řadíme Adobe Audition, SoundForge, Ableton Live, Descript nebo Audacity.

Pro tvorbu animací jsou využity programy jako Adobe Character Animator, Adobe Animation nebo již zmíněný Adobe After Effects. Dalšími programy jsou například Animaker nebo pro 3D animaci Maya, Blender, KeyShot nebo Corel MotionStudio 3D.

Mezi programy, které se využívají při multimediální tvorbě, se řadí prezentační programy, jako jsou Microsoft PowerPoint, OpenOffice nebo online editory, jako je Prezi. Přehledný souhrn poskytuje [Tabulka](#page-19-0) 1.

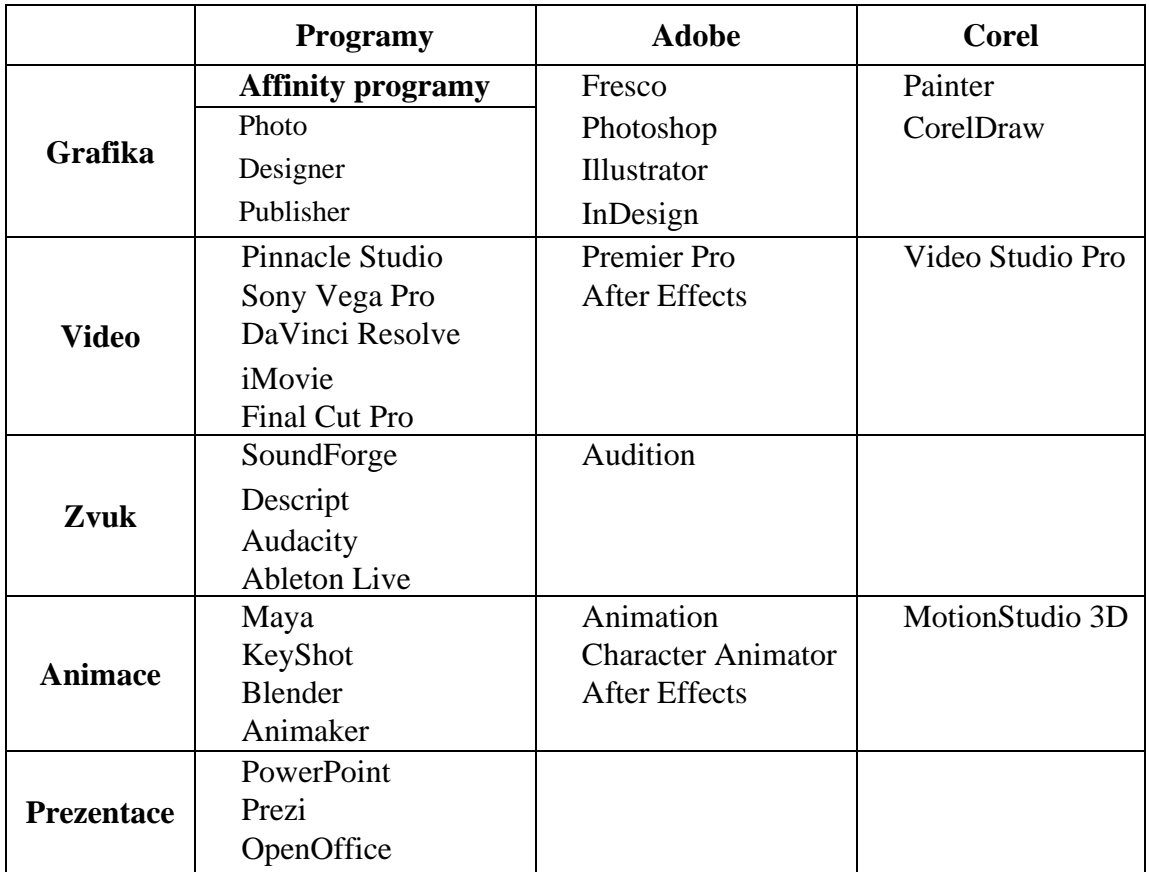

<span id="page-19-0"></span>**Tabulka 1**: Souhrn software

Zdroj: Vlastní zpracování

#### <span id="page-20-0"></span>**1.5 Moderní využití multimédií**

V dnešní moderní době se multimédia staví na dvou aspektech, kterými jsou hardware a software. Oba tyto aspekty jsou potřebné jak k tvorbě, tak k jejich přehrávání, zobrazování a dalšímu šíření. Díky zapojení internetu a počítačové techniky je možné k velikému počtu lidí rychle a jednoduše doručovat informace. Tyto prvky sehrály velikou roli v tom, jak dnes vnímáme a využíváme multimédia, také napomohli rozvoji komunikace. (Madhav university, 2022)

V současné době moderní komunikace je vše nutné propagovat, proto lze nalézt multimédia v různých oborech, průmyslu, školství, bankovnictví, technologiích, herním průmyslu, filmařství a tak dále. Lze je nalézt všude od železničních stanic, přes televize v domácnostech nebo dokonce v telefonech. (Madhav university, 2022)

Moderní multimédia využívají samotné publikum. Nejedné se tedy o pasivní přístup, ale o interakci mezi multimédiem a publikem. Multimédia jsou tvořena přímo pro předem stanovená publika, aby s nimi zvládala komunikovat podle potřeby a dostávala zpětnou vazbu. (Horný & Bedřichová, 2018, s. 11)

Využití multimédií v reklamě se za poslední dekády hodně rozšířilo. Veliký podíl na tom má využití internetu. Jedná-li se o tiskovinu nebo elektronickou podobu reklamy, vše začíná přípravou na počítači pomocí profesionálních softwarů. Multimédia také mají využití ve vzdělání a hrají důležitou roli. Dokáží pozměnit výuku, utvořit ji více interaktivní a zvýšit pozornost žáků. Multimediální formy se využívalo již dříve ve formě tabulek, grafů, a různých modelů. V dnešní době je ale využití mnohem širší. Využívá se jak audio, tak video prvků a celkově počítače, který je v školství dnes nepostradatelný. Masmédia a žurnalistika je další obor, kde dochází k využití multimédii. Zaručují designování, v novinách dnes vídáme hlavně text doprovázený fotografiemi. Dále se vyskytují multimédia v herním průmyslu, kde jsou hojně využívána. Multimédia byla prvotně využitá právě v zábavním průmyslu. Multimédia se vyskytují také v oblasti vědy výzkumu. Veliké využití nalezneme v lékařství, kdy jsou obrazy ze skenů využity při léčbě a simulaci operací. Také jsou využity v rámci pre a post produkce. Od designu storyboardů, přes úhly kamer, psaní příběhu až k editaci scén a přechodů mezi scénami. Nadále jsou multimédia využita v inženýrství, architektuře, módním průmyslu nebo umělé inteligenci či umění. (admecindia, 2014)

## <span id="page-21-0"></span>**2 GRAFICKÉ ZPRACOVÁNÍ INFORMACÍ**

V této kapitole budou probrány vybraná základní pravidla a principy grafické tvorby. Mezi tato pravidla a principy budou zařazeny prostor, barvy, využití písma, obrazy, a nakonec kompoziční pravidla. Každé z těchto pravidel a principů bude dále detailněji probráno v následující části. Pozornost bude také věnována pojmu infografika.

#### <span id="page-21-1"></span>**2.1 Základní pravidla a principy grafické tvorby**

#### **Prostor a forma**

Veškerý grafický design je spjatý s manipulací forem a prostoru. Pomáhají s pochopením významu a samotným rozmístěním designu. Forma jsou tvary, textury, linie, nápisy a obrázky. Je důležité mít tyto formy dobře promyšlené, protože vždy nesou význam. Lidský mozek se totiž orientuje podle tvarů, a tak rozpoznává věci. Velice důležitý je výběr takových forem, aby předávaly tížené sdělení. Místům, kde tyto formy působí, se říká prostor. Samotný prostor je tedy definován, až se v něm objeví forma jakéhokoliv typu a složitosti. S každým přidaným prvkem v prostoru se zvyšuje jeho složitost a zmenšuje jeho objem. Dále je důležité promyslet tvar a proporce prostoru, kde bude forma působit, protože toto může měnit vnímání designu. Forma a prostor jsou blízce spjaté, nelze měnit jeden, aniž by se nezměnil druhý. Navíc vztah obou musí být logický a tak i působit na diváka. Logické působení je také spjato s propracovanou a vytříbenou kompozicí, která vytváří srozumitelná a přístupná vizuální sdělení. (Samara, 2016, s. 28–29)

#### **Barevnost a barvy**

Správné pochopení barev je jeden ze základů tvorby grafických designů. Existuje nespočet možných kombinací barev a způsobů jejich vzájemného kombinování. Barva má svůj vlastní "jazyk" a s kombinací s dalšími barvami dokáže měnit svůj význam. Pomocí barev je také možné ovlivňovat psychologii s jakou design působí na ostatní, protože různé barvy máme asociovány s různými částmi přírody. Barva je dělena do tří kategorií, těmi jsou odstín, jas a sytost. Odstín označuje obecný název – červená, zelená apod. Jas udává, jak je odstín světlý nebo tmavý. Sytost barvy se pohybuje od nízké po vysokou a udává intenzitu odstínu. Barvy by se měly podílet na tvorbě designu, podporovat ho a vyjadřovat jeho myšlenku. Pro toto je důležité vědět, jak pracují barvy v kontrastu s harmonií. Oba tyto termíny souvisí s čitelností a kombinací barev, které dokáží ovlivnit vnímání designu, proto je velice důležité mít toto na vědomí. (Dabner, et al., 2014, s. 88–95)

#### **Písmo a text**

Typografie v grafice zaujímá zajímavé místo, kdy spojuje umění, vědu a komunikaci dohromady. Pod tuto grafickou typografii spadá také volba a tvorba písma. Písmo musí být čitelné a rezonovat s připravovaným designem. Grafické prvky v písmu jsou již známe z minulých století, a to jako kaligrafie. Písmena je možné rozkládat na menší části a experimentovat tak s nimi. Z písmen se spíše stávají geometrické útvary, s kterými je dále možné pracovat na grafické bázi. Musí být ale rozlišeno, kdy je potřebné, aby byl text dobře čitelný, a proto vědět, kdy nezasahovat do složení písma. Faktory pro správný výběr písma jsou obsah grafického díla a účel, kterému slouží. Je potřebné, aby text samotný byl dobře čitelný ve zvoleném designu. (Dabner, et al., 2014, s. 62–63)

#### **Tvorba obrazu**

Nejsložitější část grafického designu je jednoznačně tvorba obrazů. Obraz je velice silný vjem, nejedná se pouze o popis míst, činností a lidí. V grafickém designu se jedná o velice silný nástroj. Patří sem fotografie, symboly až kresby nebo i již zmíněný text. Obrazy přitahují pozornost, zpřehledňují situace. Výběr správného obrazu musí být v souladu s celkovou kompozicí, aby vytvářel celistvé sdělení. Obrazy dělíme dle jejich zobrazovací schopnosti, kdy na jedné straně máme zobrazovací obrazy, které plně zobrazují skutečnosti, a na straně druhé máme abstraktní obrazy. Tyto dva typy obrazů se i vzájemně prolínají. Při tvorbě obrazů musí grafik dbát dvou aspektů. Prvním je jeho syntax neboli jak obraz vypadá. Druhým aspektem je jeho sémantika neboli co obraz znamená, jakou myšlenku má předávat. (Samara, 2016, s. 188–194)

#### **Kompoziční pravidla**

Kompoziční pravidla popisují jak uspořádat prvky v grafické tvorbě. Každé uspořádání záleží na zadání, které má design plnit. Prvním krokem je si nejdříve důkladně promyslet zadání a poté pomocí kompozičních pravidel poskládat design. Prvním kompozičním pravidlem je soulad neboli harmonie. Toto pravidlo značí, že se snažíme skládat prvky k sobě a hledat jejich společné vztahy. Kompozice bez souladu je často velice nepřehledná a chaotická. Tohoto souladu lze dosáhnout rozmístěním, opakováním a spojitostí prvků v designu. Dalším pravidlem je různorodost. Design, který je příliš jednolitý, bývá předvídatelný a stává se nezajímavým. Zajímavost lze zvýšit různorodostí, která je založena na kontrastu prvků v designu. Tímto se prvky stávají různé a začínají být přitažlivé pro lidské oko. První dvě pravidla musí být také v rovnováze. Přílišný soulad působí nezajímavě a přílišná různorodost působí chaoticky. Třetím pravidlem je rovnováha, která říká, že vizuální váha má být rovnoměrně rozprostřena po designu. Pokud design obsahuje rovnováhu, působí na lidské oko přirozeně. Rovnováhy dosahujeme rovnoměrným rozmístěním designu. Využíváme symetrické a asymetrické rovnováhy. Posledním pravidlem je ohnisko a vizuální hierarchie. Ohnisko slouží jako střed pozornosti co vtahuje diváka do kompozice. Lze ho docílit kontrastem s okolím, ale musí být dán pozor na soulad se zbytkem kompozice. Ohnisko lze vytvořit také polohou určitého prvku v kompozici. Kompozice mohou obsahovat více takovýchto ohnisek. (Hashimoto, 2008, s. 41–62)

#### <span id="page-23-0"></span>**2.2 Infografika**

Infografika neboli informační grafika je termín, který označuje zobrazení zhuštěných informací a dat. Infografika má za cíl rychle, stručně a přehledně předat informace, za tímto účelem se při tvorbě infografiky využívá symbolů, ilustrací, grafů spolu s kombinací stručných, srozumitelných textů. Současně patří infografika k nejlepšímu způsobu interpretace velkého množství dat, informací, údajů nebo novinek na trhu a zajímavých dat. Z tohoto důvodu je infografika hojně využívána jako nástroj internetové propagace. Výhoda infografika také spočívá v jednoduchosti šíření. Benefitem infografiky, kromě již zmíněného stručného a přehledného předání informací, je také jejich zapamatovatelnost, která se díky použití ilustrací zvyšuje. Kvalitně vytvořená infografika dokáže zaujmout ještě více a přinese i větší sdílení a dosah na internetu. (Nediger, 2021)

Infografika se také dá rozdělit na infografiku se statistickým charakterem, s větším multimediálním zaměřením nebo interaktivní infografiku. Ale pozor, infografika není schopná přenášet všechny informace, ale pouze jejich jednodušší a zkrácenou verzi a na toto je důležité brát ohled. (MUNI, 2022)

Jelikož dochází k použití symbolů, ilustrací apod., tak infografika dokáže zaujmout pozornost cílových skupin. Dokáže více pracovat s příběhem, kontextem a nabízí interpretaci. Lidé obecně lépe vnímají obrazce než samotný text, proto se infografika stala takto populární pro přenos informací. Často dochází k použití infografiky pro zobrazení různých průzkumů, statistik a čísel. (MUNI, 2022)

Při tvorbě máme dva hlavní přístupy – vytvořit infografiku a poté psát text, nebo vytvořit nejdříve text, podle kterého dále uzpůsobíme infografiku. U první možnosti se jedná o složení různých faktů a výsledků, podle kterých vytvoříme infografiku. U druhé možnosti dojde nejprve k vytvoření odborného textu. Jedná se většinou o výzkumné zjištění, témata a problematiky neboli témata, která se dobře sdílí, a proto mají na internetu větší dosah. (MUNI, c2022)

Při tvorbě bychom měli být uvážliví v barvách a samotném provedení. Pracovat s příběhem a kontextem. Také není špatné pracovat s informacemi o zdrojích a kontaktem na tvůrce a zahrnovat je do infografiky. Je vhodné se zkusit více zamyslet při tvorbě infografiky a nebát se experimentovat, protože je pracováno v digitálním prostředí, které toho dovoluje hodně. Konzistence ve tvorbě je také velice důležitá. (Nediger, 2021)

## <span id="page-25-0"></span>**3 FORMULACE PROBLÉMU**

V rámci této práce bude vytvořen multimediální obsah pro předmět Grafika a animace, který je vyučován na Fakultě ekonomicko-správní v rámci specializace Multimédia ve firemní praxi. Multimediální obsah jsem zvolil ve formě infografiky. Bude se jednat o tvorbu sady infografik na vybraná témata z předmětu. Bude rozebrán důvod výběru infografiky, jejich účel, cílová skupina, v jakém softwaru je infografika vytvořena a obsah vytvořených infografik.

#### <span id="page-25-1"></span>**3.1 Definování obsahu**

#### **Výběr multimédia**

Infografika byla zvolena kvůli jasnosti použití, přenosu velkého množství informací a dostupnosti tvorby. Infografika je také velice rozšířený prvek, který lze nalézt téměř všude a veliké množství lidí se s ní již setkalo, nebo pravidelně setkává. Tím pádem jsou s ní seznámeni, mají zkušenosti a dokáží se v ní orientovat a rychle ji pochopit. Infografiku je možné, kromě tištěné verze, mít v digitalizované podobě, což je v dnešní době velice populární styl šíření a propagace. Digitalizovanou verzi lze vkládat na weby, sociální sítě, do videí apod.

#### **Účel**

Účelem je propagace předmětu Grafika a animace, přehledně, příjemně a jednoduše přiblížit nadcházejícím studentům předmětu vyučovaný materiál. Seznámit ostatní studenty s tím, co je v předmětu vyučováno. Také má za účel více propagovat jak již zmíněný předmět, tak celkově obor multimédia ve firemní praxi, kde se tento předmět vyučuje. Účelem je také přiblížit samotný pojem infografiky, protože ta je součástí multimédií, které jsou v oboru vyučovány. Samotný obsah infografik chci také více přiblížit ostatním studentům. Obsah nelze pouze přiřadit k předmětu Grafika a animace, také ho lze nalézt v různých předmětech, které jsou součástí specializace.

#### **Cílová skupina**

S účelem infografiky je také spojeno, kdo bude infografiku využívat. Cílovou skupinou jsou primárně studenti oboru multimédia ve firemní praxi, kteří mají tento předmět povinný. Sekundárně studenti fakulty, kteří by měli možnost tuto infografiku spatřit nebo se nějakým způsobem zajímají o daná témata. Cílovou skupinou jsou tedy mladí lidí ve věku 18-25 let. Mají vysokou znalost internetu a pravidelně se pohybují na sociálních sítích.

#### **Software**

Pro tvorbu infografiky bude využit software od společnosti Affinity. Využiji jak Designer, tak Photo. Affinity bude využito kvůli cenové dostupnosti oproti mnohem rozšířenějším programům Adobe. Affinity je navíc velice podobné Adobe, a to jak Illustratoru, tak i Photoshopu. Dá se tedy využít návodů, způsobů zpracování apod., které lze na internetu nalézt a praktikovat je v Affinity, aniž by muselo dojít na přílišné změny. Affinity software poskytuje, dle mého názoru, téměř plnohodnotnou náhradu již zmíněného Adobe, které je velice rozšířené a populární, nebo například softwaru Corel. Osobně jsem používal jak software od Adobe, tak teď programy Affinity.

#### <span id="page-26-0"></span>**3.2 Všeobecné informace k obsahu**

Infografiky budou vytvořeny na plátně o rozměrech 2500px na šířku a 5000px na výšku. Formát bude volen na výšku z obsahového důvodu. Jelikož bude potřeba vložit všechny informace do infografik, tak bude potřebná dostatečná velikost. Infografika je stavěna pro použití na webu, proto je také voleno dostatečně veliké plátno, na kterém nedojde k velikému snížení kvality při případné manipulaci a je v rozlišení 72 DPI. Toto je dostatečné rozlišení potřebné pro web. Infografiky budou vytvořeny barevné, bez černobílých verzí, které nebudou potřebné pro vkládání na internet. Barevnost bude zvolena ve formátu RGB s profilem sRGB, který je vhodný pro zobrazování na monitorech. Barevnost je volena s ohledem na web, nebude tedy vytvořena varianta ve CMYK formátu, která se používá při tisku. Všechny využité fonty, brushe, prvky apod. jsou volně dostupné a nepodléhají žádnému licencování. Výstupní formát, v kterém budou infografiky vytvořeny, bude zvolen jako JPG, a to z důvodu velikosti souborů. Vytvořené infografiky budou vloženy jako obrázky do textu bakalářské práce.

#### <span id="page-26-1"></span>**3.3 Obsah infografiky**

Pro vytvoření infografiky jsem zvolil vybraná témata tohoto předmětu, a to tvorba loga, 12 principů animace, CSS animace, psychologie barev, rozdíly mezi vektorovou a rastrovou grafikou; obrázky v HTML kódování, ale i tvorbu webových stránek. Téma tvorby webových stránek není přímo součástí předmětu Grafika a animace, ale je s ním blízce spjato. Jedná se o využití znalostí z předmětu FTI1, kde se vyučuje tvorba webu. V rámci závěrečné práce předmětu Grafika a animace student vypracovává webovou stránku obsahující grafické výstupy vytvořené během semestru v rámci daného předmětu. Těmito grafickými výstupy jsou například logo, animace, obrázky v HTML i s využitím CSS apod.

Infografika vytvořená na tvorbu webových stránek se bude zabývat postupnými kroky, které by měly být zahrnuty v tvorbě webu. Textový obsah se bude skládat z 10 bodů a bližšího popisu. Bude se jednat o analýzu, informační architekturu, znázornění webu, obsahovou náplň, vizuální design, frontend kódování, backend programování, měření, testování a finální spuštění webu.

Druhá infografika se bude zabývat tvorbou loga. Bude založena na 5 bodech, které slouží jako návod a postup, kterými by si měl designér projít, aby dokázal maximalizovat výslednou práci. Těmito body jsou analýza, návrh, realizace, úprava a předání. Body budou dále rozepsány.

Třetí infografika bude vytvořena na téma principů animace. V předmětu bylo probráno 12 principů animace, s kterými poprvé přišlo studio Disney. Jedná se o scéničnost, oblouky, průběžný pohyb, nadsázka, příprava, zploštění/natahování, změkčení pohybu, plná kresba, doplňková akce, fázovaný pohyb, časovaná animace a přitažlivost. Bude se jednat o vytvoření obrázků, ke každému pojmu, které budou mít za cíl přiblížit tyto principy a názorně je ukázat.

Další infografika bude lehce spjatá s tvorbou webu. Jedná se o téma CSS animací, kdy budou v infografice ukázány příkazy, které je možné použít při tvorbě CSS animací. Infografika bude postavena jako "cesta css animací", tedy do pomyslné cestičky, na které budou tyto příkazy posazené.

Dále bude vytvořena infografika na téma psychologie barev. Bude zvoleno 10 barev, u kterých bude infografika vysvětlovat jejich význam na lidskou mysl. Předem jsem vybral červenou, oranžovou, žlutou, hnědou, zelenou, modrou, fialovou, růžovou a nakonec černou a bílou barvu. Design bude vytvořen na styl vodních barev a papíru, na kterých budou tyto barvy naneseny.

Rozdíl mezi vektorovou a rastrovou grafikou bude také tématem jedné z infografik. Tyto dva typy grafik budou postaveny vedle sebe jako porovnání, aby bylo přehledně vidět, jaké jsou mezi nimi rozdíly. Budou probrány jejich základní parametry, jejich rozdíly, využití, typy souborů, které využívají, nebo software.

Obrázky v HTML kódování budou také jedním z témat infografiky, kterou budu vytvářet. Bude se jednat o popis vlastností s ukázkami části kódu.

### <span id="page-28-0"></span>**4 POPIS TVORBY MULTIMEDIÁLNÍHO OBSAHU**

V této části bakalářské práce dojde k představení vytvořeného obsahu. Bude zde dostatečně popsán průběh tvorby sady infografik. Tento popis bude pro každou infografiku udělán samostatně. Infografiky jsou stavěny v programu Affinity Photo a ikony apod. jsou tvořeny ve vektorovém editoru Affinity Designer. Před začátkem tvorby jsem si prostudoval dostupnou infografiku, kterou lze nalézt na internetu, televizi nebo v knihách, či případně jako plakát apod.

#### <span id="page-28-1"></span>**4.1 Tvorba infografiky**

#### **Tvorba loga**

První infografikou, kterou jsem vytvořil, je "**Tvorba loga"**. Infografika prochází základní body, které je vhodné projít pro vytvoření kvalitního loga. V této infografice jsem použil opakujících se tvarů, kterými jsou obdélník a čára. Infografika je vytvořená na světle šedivém pozadí #CECECE. Nad pozadím jsem vytvořil vrstvu, na kterou jsem přidal texturu s nízkou průhledností. Poté jsem vložil nadpis 165px od vrchu dokumentu a zarovnal na střed. Nadpis je písmem Tahoma o velikosti 280 bodů. Barevnost infografiky jsem zvolil do oranžové #FF8800 a odstínů šedivé barvy, proto jsem toto hned aplikoval na nadpis. Slovo logo jsem obarvil na oranžovou barvu a slovo tvorba na šedivou #7D7D7D. Poté jsem nad textem vytvořil vrstvu a stejně jako u pozadí jsem vytvořil texturu, která dodává větší plastičnost. Dále jsem 80px pod nadpis vložil horizontální čáru, kterou jsem natáhl po délce nadpisu infografiky a obarvil stejnou šedivou jako nadpis viz [Obrázek 2.](#page-28-2)

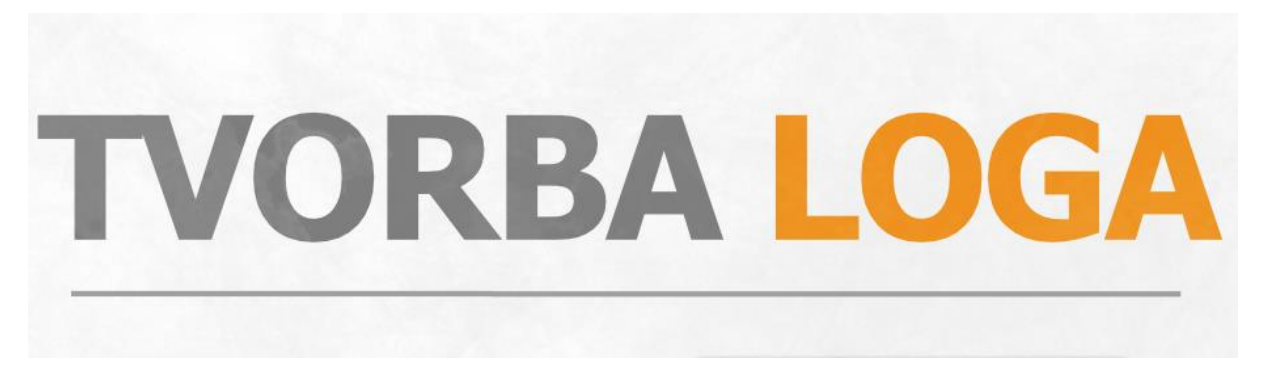

Obrázek 2: Nadpis infografiky "Tvorba loga"

#### Zdroj: Vlastní zpracování

<span id="page-28-2"></span>Hlavní část infografiky se skládá z pěti bodů pro tvorbu loga. Zvolil jsem tedy pět horizontálních obdélníků, které jsem obarvil na stejnou oranžovou, jako je nadpis. Dále jsem tyto obdélníky lehce zkosil v různých směrech. K těmto obdélníků jsem vytvořil jejich kopie,

obrátil je a přebarvil na různé odstíny šedé barvy. Začal jsem od světle šedivé až k tmavě šedivé barvě. Přebarvené obdélníky jsem přesunul za tyto oranžové do pozadí a o pár desítek pixelů posunul níže. Těmto šedivým zkoseným obdélníkům jsem vytvořil vlastní vrstvy a přidal další texturu pomocí štětce a snížil průhlednost. Dvojice těchto oranžových a šedivých obdélníků jsem rozmístil pod sebe s mezerami 200px a zarovnal na střed dokumentu. Poté jsem oranžovým obdélníkům přidal efekt vnějšího stínu. Mezi tyto dvojice jsem vložil úzkou krátkou čáru, která je stejné šedé barvy jako nadpis viz [Obrázek 3.](#page-29-0)

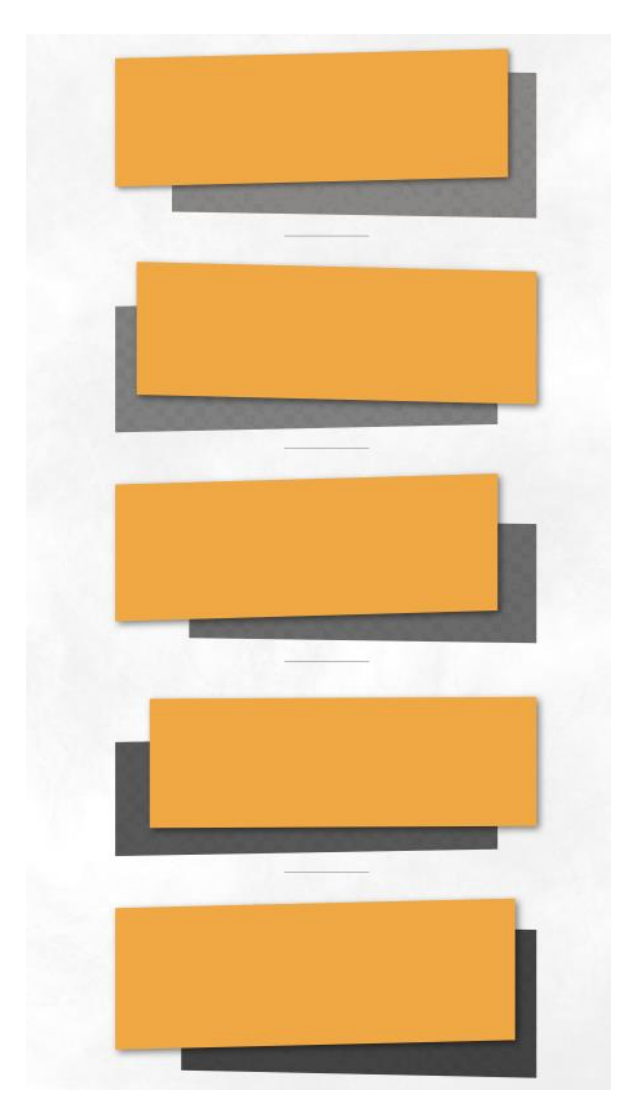

Obrázek 3: Grafická design infografiky "Tvorba loga"

Zdroj: Vlastní zpracování

<span id="page-29-0"></span>Dále jsem pokračoval vložením připravených textů do oranžových obdélníků a jejich zarovnání. Text jsem zarovnal u lichých obdélníků do levé poloviny a u sudých do pravé. Pro text jsem zvolil černou barvu #000000, písmo Corbel o velikosti 63 bodů pro text a 84 bodů pro nadpis. Pod nadpis v obdélníku jsem vložil tmavě oranžovou krátkou čáru, která slouží

jako přehledný oddělovač. Čára je 60px pod nadpisem a 60px nad popisným textem viz [Obrázek 4.](#page-30-0)

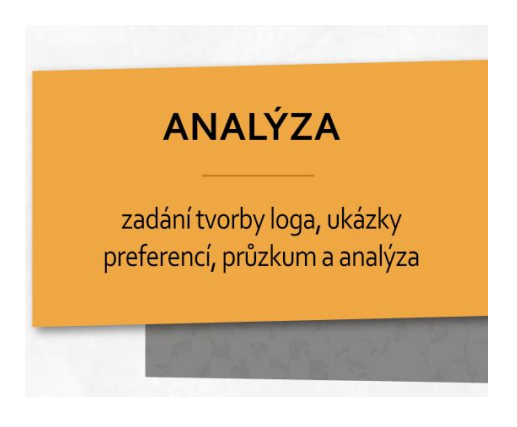

Obrázek 4: Ukázka textu infografiky "Tvorba loga"

Zdroj: Vlastní zpracování

<span id="page-30-0"></span>Dále jsem se přesunul do Designeru, kde jsem vytvořil pro každý bod svoji vlastní grafickou ikonu. Pro tuto tvorbu jsem využíval geometrických tvarů a pera. Takto jsem vytvořil tabuli s ukázkovými logy a grafem, tato ikona symbolizuje slovo analýza. Další ikonou je návrh, pro toto jsem vytvořil pomyslný návrh loga s tužkou, která právě symbolizuje přípravu loga. Pro slovo realizace jsem využil vytvoření notebooku spolu s vektorizací imaginárního loga. Pro ikonu úpravy jsem využil ikony pro návrh, kterou jsem ale pozměnil a přidal k ní gumu, aby symbolizovala úpravu loga. Poslední ikonou je předání, pro kterou jsem vytvořil ruku, nad kterou je vidět vytvořené imaginární logo. Všem těmto ikonám jsem poté v Photo přidal vnější stíny. Jako poslední jsem přidal na konec dokumentu své jméno spolu s názvem předmětu, písmo Corbel a velikost 30 bodů viz [Obrázek 5.](#page-31-0)

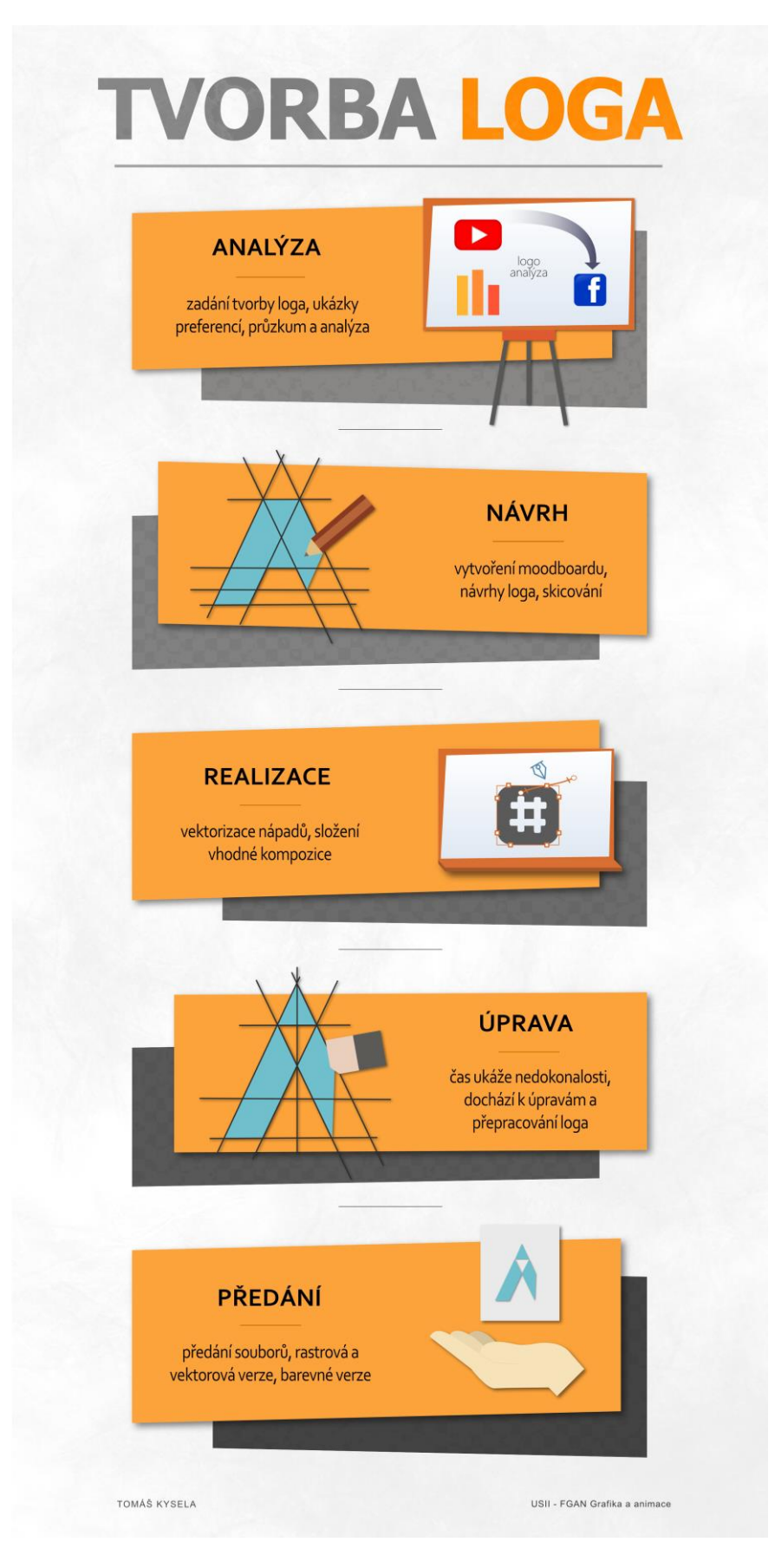

<span id="page-31-0"></span>Obrázek 5: Infografika "Tvorba loga"

Zdroj: Vlastní zpracování

#### **12 principů animace**

V infografice **"12 principů animace"** jsem se rozhodl tyto principy přiblížit názorněji. Rozhodl jsem se tyto pojmy překreslit a ukázat pomocí psíka Shiba-Inu. Využil jsem toho, že tento pes se často znázorňuje jako velice roztomilý a osobně si myslím, že ho mnoho lidí zná a dokáže se s ním nějakým způsobem ztotožnit. Jelikož samotná animace začala na papíru a je tomu už několik desítek let, tak jsem zvolil do pozadí barvu blížící se staršímu papíru #F3EFE5. Do horní části infografiky jsem vložil nadpis "12 principů animace". Animace je spjatá s filmovou tvorbou, proto jsem volil font Comic Sans MS. Nadpis jsem rozdělil na dvě části, vrchní část s textem "12 principů", černou barvou #000000 a velikostí písma 220, pod ním druhá část s textem "animace", který je světle modrou barvou #007BFF a velikost písma je 280. Umístil jsem ho na střed a od horního okraje dokumentu ve vzdálenosti 125px viz [Obrázek 6.](#page-32-0)

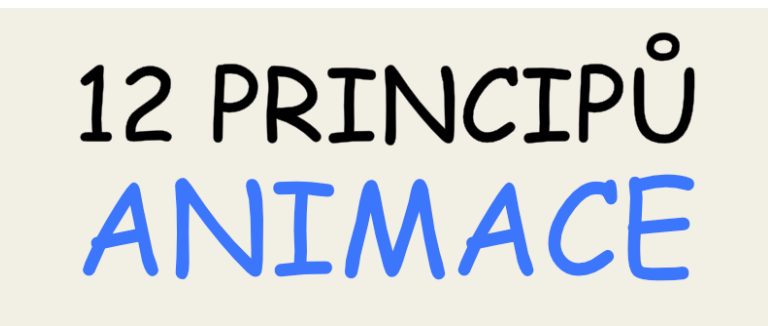

**Obrázek 6**: Nadpis infografiky "12 principů animace"

Zdroj: Vlastní zpracování

<span id="page-32-0"></span>Pod nadpisem je mezera 120px a je zde srovnáno 12 zaoblených obdélníků, které připomínají filmová políčka. Zarovnal jsem je do dvou sloupců a šesti řad, od okraje jsou vzdálené na každé straně 100px, horizontální mezera mezi nimi je 100px a vertikální mezera mezi nimi je 80px. Barva těchto polí je tmavší verzí barvy na pozadí, jedná se o #ECE1C3. Nadpisy zobrazených principů jsem vložil do políček na střed a přibližně ve vzdálenosti 40px od horního okraje políček. Zvolil jsem písmo Arial ve velikosti 90 bodů, pouze pro nadpis "zploštění a natahování" jsem zvolil velikost 75, aby se text vešel do políčka. Poté jsem si vytvořil v Designeru obrysy psíka, dle zvolených pozic a pohybů, které jsem chtěl, aby představoval v principech animace viz [Obrázek 7.](#page-33-0)

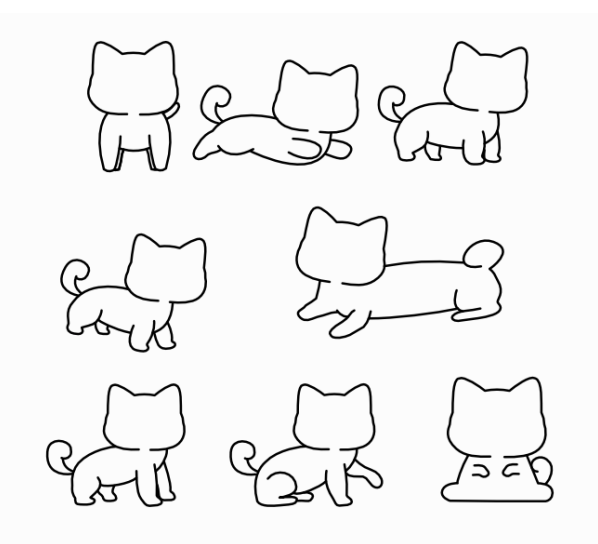

**Obrázek 7**: Shiba-Inu vektor

#### Zdroj: Vlastní zpracování

<span id="page-33-0"></span>Používal jsem zde jak pero, tak i geometrické útvary. Vytvořené obrysy jsem přenesl do Affinity Photo a vložil do políček dle přiřazeného názvu. Poté jsem využil grafického tabletu, pomocí kterého jsem psíky vykreslil, podle typického vzhledu pro Shiba-Inu. Použil jsem k tomu oranžovou barvu #FCA442, bílou #FFFFFF na tlapky, obličej, břicho, ocas a detaily, na uši a vytvoření imaginárních lící růžovou barvu #FF597D, nakonec pro oči a další detaily černou barvu #000000. Tento proces byl náročný na čas, jelikož jsem každého psíka vykresloval v jiné pozici. Pro princip "oblouky" jsem využil toho, že pes hýbe ušima, které následují tento princip a tvoří oblouk. Pole "scéničnost" obsahuje psíka, který brečí a zobrazuje tedy dost výrazně svoje emoce, divák je tedy schopen pochopit co se děje ve scéně. "Průběžný pohyb" zobrazuje doskok psíka a ukazuje princip, kdy je nutné, aby pohyb stále probíhal, dokud nezačne nový. Pole "nadsázka" zobrazuje psíka s velikým břichem, zde jsem se snažil zobrazit, že je psík po jídle, a proto jsem zde i dokreslil misku s kostí. "Příprava" zobrazuje psíka, který se chystá na nějakou akci, v tomto případě na skok. V políčku "zploštění a natahování" jsem se rozhodl pro ležícího psa, kterého jsem nakreslil nataženého, abych ukázal tento princip. Princip "plná kresba" má ukazovat více prokresleného psíka, zobrazuje jeho plastičnost pomocí stínů a světla. Pro políčko změkčení pohybu jsem využil "hozené kosti", kterou jsem také vykreslil, abych naznačil tento princip, který říká, že pro pohyb by mělo být více snímků na začátku a konci pohybu. Pole "doplňková akce" zobrazuje psíka, který běží s provázkem v hubě. Tento princip zobrazuje kromě hlavní akce pohybu psa, také akci provázku, který se houpe za psíkem. Princip "fázovaný pohyb" říká, že je lepší si nakreslit v různých snímcích různé pohyby a poté až dokreslit mezisnímky, aby nedocházelo ke změně proporcí kreseb. Zvolil jsem tedy 2 psíky v různé poloze a pohybu, abych tento princip demonstroval. Pole "časování animace" zobrazuje hlavičky psíků nad osou, která nám říká počet snímků v dané animaci, tedy časování animace. Jako poslední princip je "přitažlivost", která se snaží překreslit scénu do hezké a vzhledově přitažlivé. Jako poslední jsem do infografiky vložil svoje jméno a název předmětu, které jsem umístil na spodní okraj dokumentu ve vzdálenosti 350px od okrajů a 100px od konce dokumentu. Využil jsem pro to písmo Arial velikosti 30. Tímto jsem celou infografiku dokončil viz [Obrázek 8.](#page-35-0)

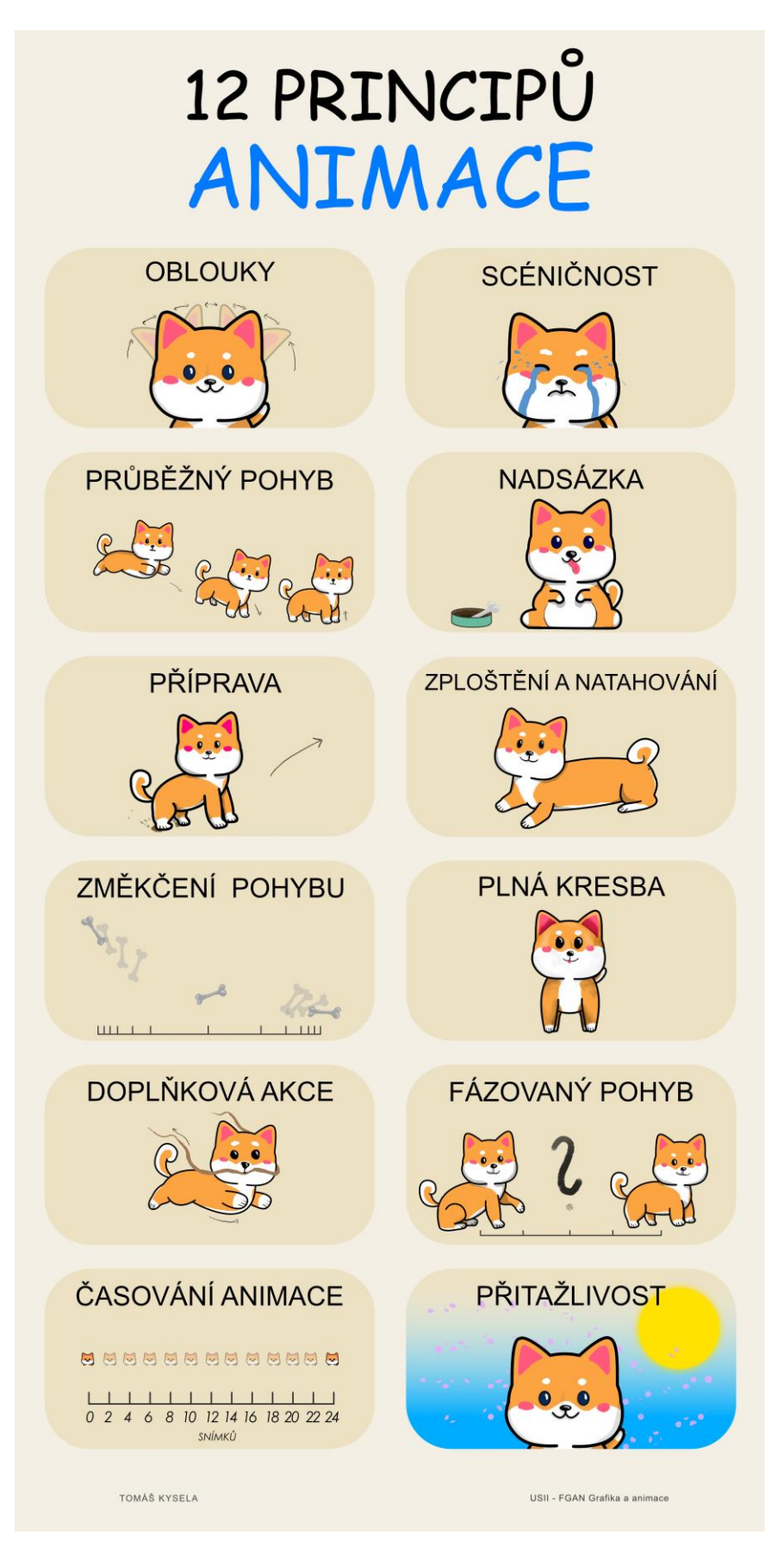

<span id="page-35-0"></span>**Obrázek 8**: Infografika "12 principů animace"

Zdroj: Vlastní zpracování

#### **CSS animace**

Infografiku na téma **"CSS animace"** jsem pojal jako pomocnou cestu, která má sloužit jako přehled CSS vlastností, které je možné využít při tvorbě animací v CSS. Vytvořil jsem tedy čistě bílé plátno, na něm jsem do horní části vytvořil pomocí pera oblak, tomu jsem dal světle modrou barvu #ACE5EA. Dále jsem přidal kruh, který jsem umístil do pozadí, za vytvořený oblak a dal jsem mu žlutou barvu #F2DD5B. Tento kruh symbolizuje slunce. Tento celek, jako nebe, je posazené nad cestou. V popředí, před nebem, jsem vytvořil nadpis infografiky. Nadpis je rozdělen do dvou řádků a písmo je Bauhaus93 s velikostí 250 bodů. Barva písma je tmavší modrá #7CCACD, dále jsem pod tento text vytvořil jeho kopii a tím vznikla jeho trojrozměrná varianta, protože jsem tomuto textu dal tmavou barvu #417072. Před samotným vytvořením cesty jsem se ještě rozhodl vložit do scény člověka, který bude nahlížet na již zmíněnou cestu. Člověka jsem vytvořil pomocí geometrických tvarů a pera. Barevnost kůže jsem zvolil jako #EBCEB3, barvu vlasů a obočí jsem zvolil světle hnědou #714F2F viz [Obrázek 9.](#page-36-0)

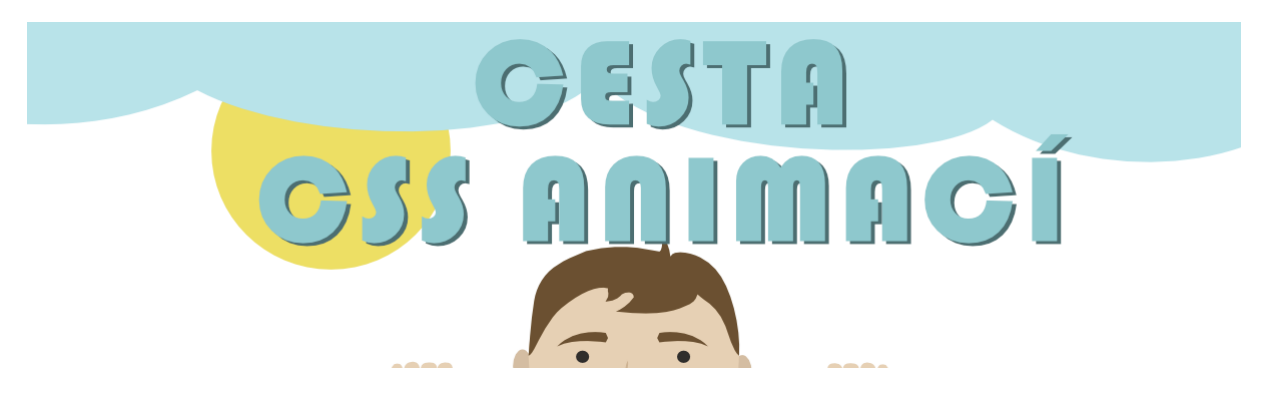

**Obrázek 9:** Nadpis infografiky "CSS animace"

Zdroj: Vlastní zpracování

<span id="page-36-0"></span>Cestu jsem zvolil jako polní, s trávou v okolí a dalšími prvky, které jsou jak pro zajímavost scenérie, tak pro vyplnění prostoru a dodání více živosti do scény. Pomocí pera jsem tedy vytvořil cestu, kterou jsem vyplnil hnědou barvou #634834. Dále jsem do pozadí za cestu vytvořil hnědý obdélník, jako základ, na který jsem dále pomocí štětce nanesl trávu. K tomuto jsem využil volně dostupné travnaté štětce. Snažil jsem se vytvořil vjem hloubky, proto jsem trávu v pozadí kreslil menším štětcem než v popředí. Jelikož jsem chtěl, aby tráva přesahovala do cesty, tak jsem vytvořil masku nad mnou vytvořenou cestou a pomocí stejného štětce vymaskoval okraje cesty, aby vypadaly, že je zde přesah trávy. Poté jsem přešel do Designeru a začal tvořit výplňkový obsah do infografiky. Rozhodl jsem se zvolit izometrickou formu,

jelikož mi přijde vzhledově velice zajímavá. Vytvořil jsem tedy sloupek, plot, cedulku a kámen viz [Obrázek 10.](#page-37-0)

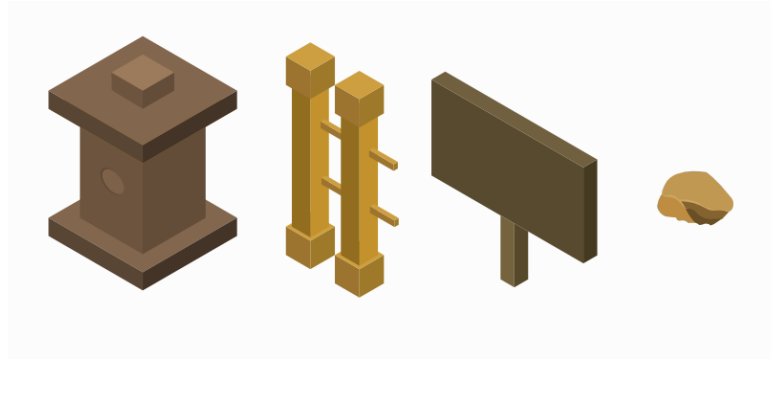

**Obrázek 10**: Izometrická grafika

#### Zdroj: Vlastní zpracování

<span id="page-37-0"></span>Tyto prvky jsem zpět v Photo rozmístil podél cesty. Rozhodl jsem se do vrchního sloupku vložit logo UPCE, které jsem upravil dle perspektivy objektu. Co se týká barevnosti, zvolil jsem různé stupně hnědé barvy, abych reprezentoval dřevo a pískovec, z kterého jsem zamýšlel sloupky. Dále jsem si vykreslil s pomocí tabletu kameny, které jsem vložil podél cesty. Dále jsem rozmístil další kameny přímo na cestu. U těchto kamenů jsem využil různé stupně šedé barvy. Poté jsem se vrátil k cestě, kterou jsem se rozhodl upravit. Přidal jsem tedy vrstvu, kterou jsem umístil do cesty a pomocí štětce jsem na ní nanesl nečistoty, aby nepůsobila příliš ploše. Vrstvu jsem snížil na průhlednost o hodnotě 40 %, aby nečistoty lépe splynuly s cestou. Dále jsem vytvořil vrstvu, kterou jsem si pojmenoval tvrdé stíny, v této vrstvě jsem se rozhodl přidat hodně tmavé, prvotní stíny pod objekty. Směr stínů jsem zvolil podle slunce na obloze. Vytvořil jsem tedy stíny pro všechny objekty na infografice, sloupky, ploty, kameny a i na ruce člověka, které jsou položené na okraj trávy. Další vrstvou byly jemné stíny, tuto vrstvu jsem snížil na 20 % průhlednosti a začal nanášet další stíny, které sahají více do prostoru, ale nejsou tak viditelné a více se rozplývají. Všechny stíny jsem tvořil pomocí černé barvy #000000, které jsem dával různou průhlednost na štětci viz [Obrázek 11.](#page-38-0)

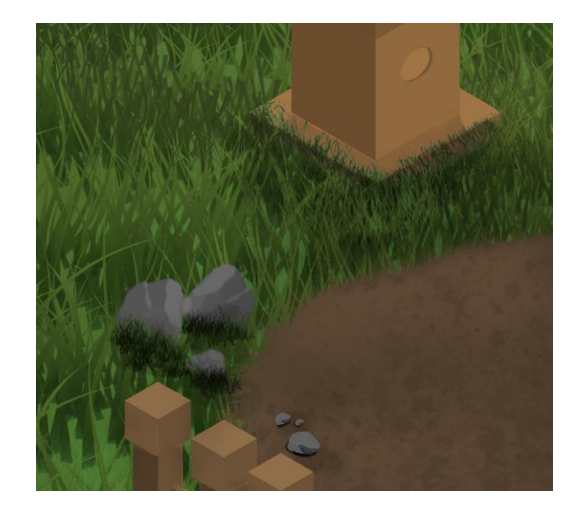

**Obrázek 11**: Stíny na objektech

Zdroj. Vlastní zpracování

<span id="page-38-0"></span>V neposlední řadě jsem přidal text, který jsem rozmístil na cestu. Pro text jsem využil písmo KabanaBook, ve velikosti 70 pro nadpis funkce a 38 pro popis funkce. Popsal jsem @keyframes, animation-name, animation-duration, animation-delay, animation-iterationcount, animation-direction, animation-timing-function, animation-fill-mode, animation-playstate, animation a nakonec příklad použití tohoto kódu. Jelikož je písmo na tmavém pozadí, zvolil jsem čistě bílou barvu #ffffff. Ještě jsem do pravého a levého spodního rohu, 100px od konce dokumentu a 350px od okraje, vložil svoje jméno a název předmětu. Písmo je také KabanaBook velikosti 30 bodů viz [Obrázek 12.](#page-39-0)

#### animation-name

033

#### animation-duration délka animace

#### @keyframes nastylování animace do keyframes

nmnei

Madagas network a such an inc **Cole in Alexander** 

#### animation-delay zpoždění animace

Which experience animation-iteration-count počet opakování animace

ESTA

Sex this is think animation-direction směr přehrávání animace<br>normal; reverse;alternate; alternate-reverse

> animation-timing-function ovlivnění průběhu a načasování

animation-fill-mode řr výplně animace, projev i po skončí<br>- none: forwards: backwards: both

animation-play-state

zastavení animace<br>running; paused

#### animation

cený zápis do jednoho řádku<br>oddělené mezerou duration; timing-function; dela<sub>)</sub><br>iteration-count; direction

USII - FGAN Grafika a animace

#### PŘÍKLAD UŽITÍ

nimation-name: animace;<br>animation-duration: 3s;<br>animation-duration: 3s;<br>animation-direction-count: 1;<br>animation-direction-counting<br>animation-fill-mode: forward;<br>animation-play-state: running

nebo

animation: priklad 5s linear 1s 2 alternate

#### <span id="page-39-0"></span>Obrázek 12: "Infografika "CSS animace"

TOMÁŠ KYSELA

Zdroj: Vlastní zpracování

#### **Psychologie barev**

Další infografikou, kterou jsem vytvořil, je "psychologie barev". Jedná se o velice jednoduchou, ale efektivní variantu infografiky. Zde jsem se rozhodl design papíru a vodních barev. Jako pozadí jsem použil bílou barvu, na kterou jsem dále vložil texturu papíru a nastavil průhlednost na 30 %, abych ji propsal na pozadí. Jelikož jsem se rozhodl pro vodní barvy, tak jsem si našel i vhodná písma pro tvorbu. Zvolil jsem rukopisná písma, jedná se o Freestyle Script a Selima. Tímto způsobem jsem schopný dosáhnout vytyčeného cíle a více koresponduji se zmíněným papírem. Vložil jsem tedy nadpis infografiky, písmo Frestyle Script o velikosti 330 a barvu černou. Nadpis jsem zarovnal lehce pod střed, srovnal jsem středovou linii dokumentu s vrchní čarou ohraničení písma, protože jsem se rozhodl pro vložení barev na strany dokumentu a přiřazení textu k těmto barvám. Barev mám vybraných 10, takže jsem vložil 6 barev do vrchní části dokumentu, nad nadpis, a zbylé 4 barvy pod nadpis. Jako barvy jsem zvolil červenou, oranžovou, žlutou, hnědou, zelenou, modrou, fialovou, růžovou, černou a bílou. Pomocí inkoustového štětce s nižší průhledností jsem nanesl takto všechny barvy na strany dokumentu, do vzdálenosti přibližně 500px od okraje dokumentu. Dále jsem k barvám přiřadil jejich význam. Význam barev jsem čerpal z internetových zdrojů, např. Verywellmind (2022) a jeho odkaz je uveden v infografice. Jedná se o text, složen většinou z 3 až 5 slov, které patří k dané barvě. Text je umístěn na optický střed nakreslené barvy a 350px od středu dokumentu, tímto jsem docílil rovnoměrného rozmístění, které je příjemná na pohled. Každé slovo je seřazeno pod sebe viz [Obrázek 13.](#page-40-0)

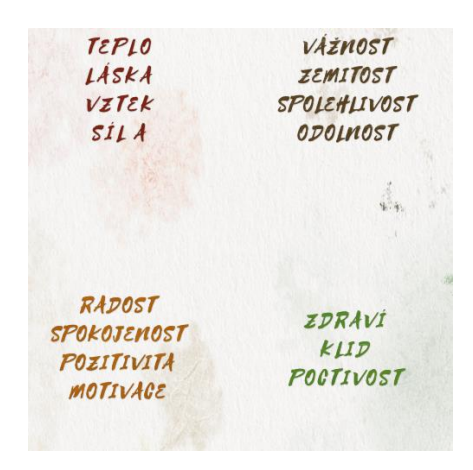

**Obrázek 13**: Ukázka textu

#### Zdroj: Vlastní zpracování

<span id="page-40-0"></span>Písmo textu je Selima o velikosti 75 bodů. Na každý text jsem vložil další vrstvu, na kterou jsem inkoustovým štětcem překreslil dané barvy, aby měl text stejnou barevnost jako barva,

kterou reprezentuje a díky štětci měl vzhled blížící se nanesené barvě na papíře. Dále jsem se rozmyslel, že vytvořím u každé nanesené barvy ještě podvrstvu, do které s minimální průhledností nanesu danou barvu do okolí, abych takto více "zašpinil" papír. Jako poslední jsem do infografiky přidal svoje jméno, odkaz na zdroj a název předmětu. Tuto část jsem vložil do rohů spodní části infografiky, ve vzdálenostech 300px od stran a 100px od konce dokumentu viz [Obrázek 14.](#page-42-0)

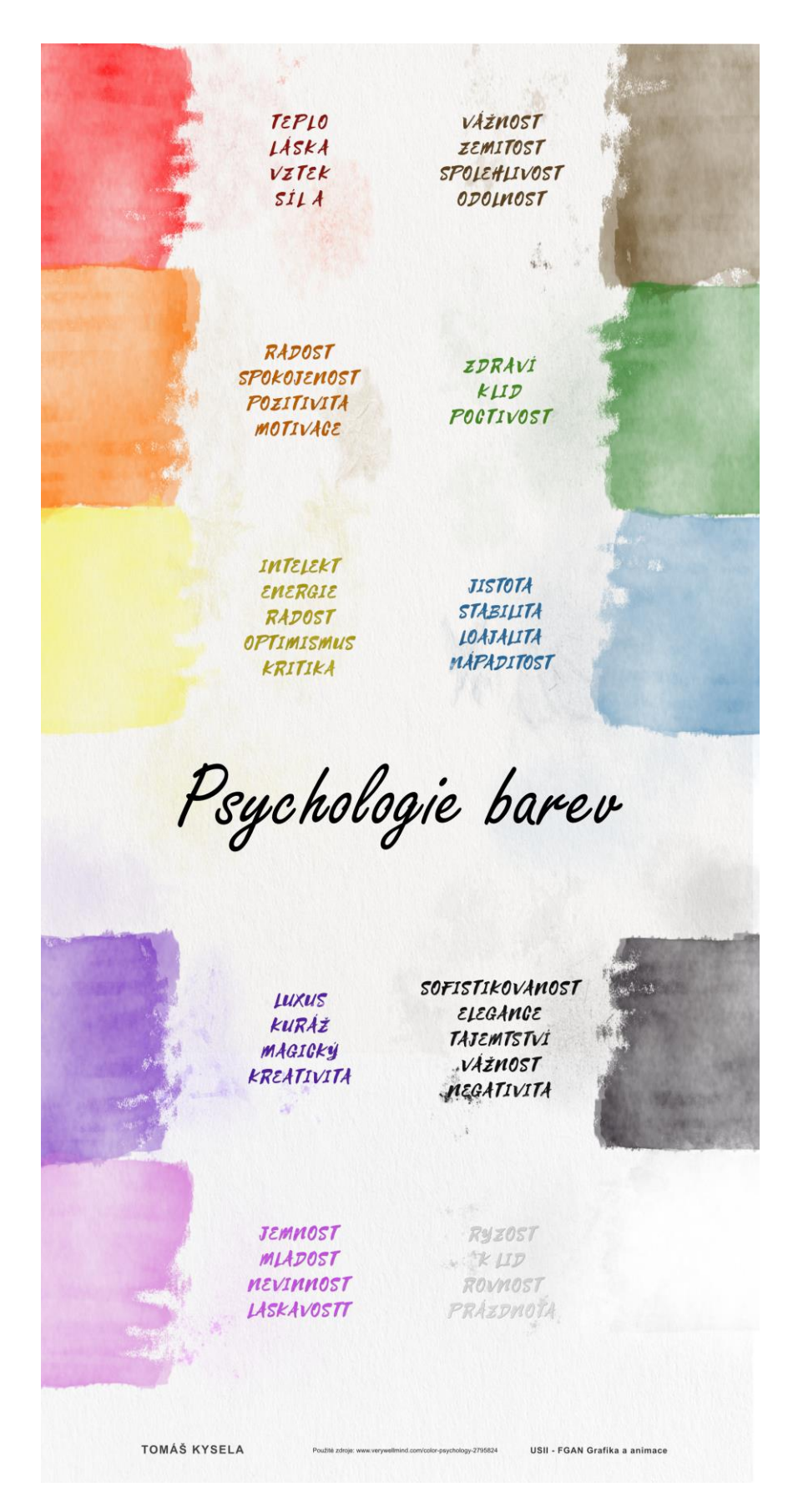

Obrázek 14: Infografika "Psychologie barev"

<span id="page-42-0"></span>Zdroj: Vlastní zpracování

#### **Rastrová a vektorová grafika**

Porovnání "**rastrové a vektorové grafiky"** je jednou z dalších témat infografiky, kterou jsem vytvořil. Rozhodl jsem se názorně porovnat oba typy grafik, protože je důležité znát jejich výhody, nevýhody, na co se používají a co vůbec znamenají, v jakých programech a souborech se s nimi pracuje. Infografiku jsem vytvořil na bílém pozadí a pomyslně rozdělil na 6 různě velikých horizontálních obdélníků, do kterých jsem poté chtěl vložit informace. Dále jsem na středu dokumentu vytvořil vertikální čáry s tloušťkou 2px. Tyto čáry slouží k rozdělení obdélníků na poloviny, aby lépe sloužily k porovnání grafik. První vrchní obdélník dostal pastelovou modrou barvu #315F9D, do kterého jsem poté vepsal slova vektor a rastr. Toto slouží jako nadpis infografiky a rozdělení pro srovnání. Typy písma pro obě slova jsem zvolil tak, aby se snažili přiblížit grafikám, které reprezentují. Pro vektor jsem zvolil Galette velikosti 240 bodů a bílé barvy, aby písmo na tmavém pozadí vystouplo. Pro slovo rastr jsem zvolil písmo, které symbolizuje pixely, Grixel Kyrou 7, velikosti 180 bodů. Tuto velikost jsem zvolil, aby písma byla stejně vysoká. Modrému obdélníku jsem ještě poté přidal lehký stín. Do dalšího obdélníku jsem se rozhodl umístit ukázky obou grafik. Pro ukázku jsem si vytvořil vektorový sýr. Dále jsem se rozhodl, že na okraje sýru vytvořím přiblížení, abych lépe ukázal srovnání obou grafik. Tyto okraje jsem v případě rastru nechal přes filtry rozpixelovat, duplikovat a snížil jsem v nižší vrstvě průhlednost. Toto slouží k navození přiblížení rastrové grafiky a ukázka, jak tato grafika vypadá. Dále jsem vložil text popisující z čeho se obě grafiky skládají. Písmo je Arial velikosti 50 v barvě modré #002EFF. Jak vytvořenou ukázkovou grafiku, tak i text jsem zarovnal na střed, pod nadpisy, které jsem vytvořil předtím viz [Obrázek 15.](#page-43-0)

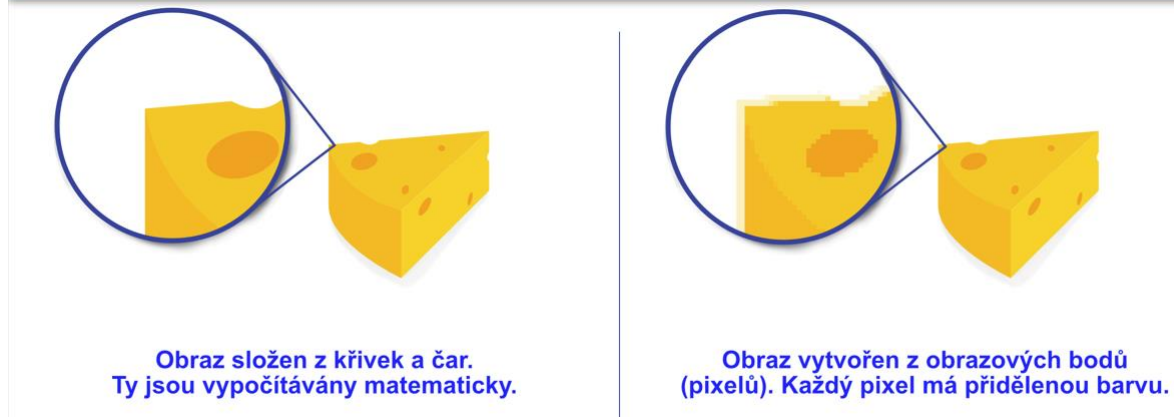

Obraz vytvořen z obrazových bodů

<span id="page-43-0"></span>**Obrázek 15**: Porovnání grafik

Zdroj: Vlastní zpracování

Zde jsem se rozhodl oddělit každý druhý obdélník, proto jsem na tento obdélník přidal vrstvu, kde jsem v světle modré barvě přidal texturu, u které jsem snížil průhlednost, aby nebyla textura moc rušivá, ale stále poskytovala oddělení. Do této části jsem vložil srovnání grafik. Text je psán v písmu Arial, velikostí 54 bodů a modré barvy #3752CA. Do další části jsem vložil příklady softwarů, které se používají při práci s těmito grafikami. Pro vektor jsem vybral Illustrator, Designer, Inkscape a Corel Draw. U rastru jsem zvolil Photoshop, Photo a Gimp. Tyto softwary jsem kromě textového popisu i vložil jako ikony viz obrázek 16.

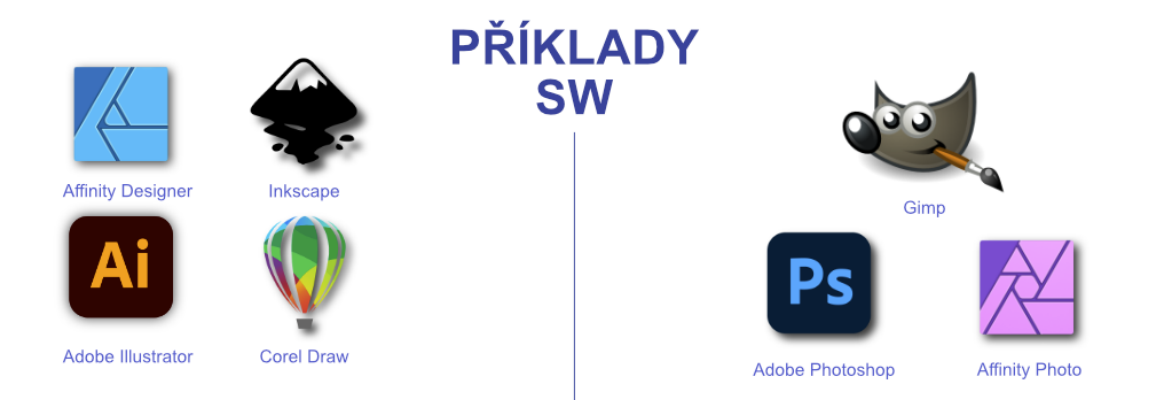

**Obrázek 16**: Příklady SW

#### Zdroj: Vlastní zpracování

<span id="page-44-0"></span>Další obdélník obsahuje porovnání typů souborů, v kterých se pracuje s danými grafikami a v softwaru. Pro toto porovnání jsem se rozhodl vytvořil ikonky souborů, do kterých jsem vepsal jejich názvy. Ikony jsem vytvořil pomocí geometrických tvarů, dal jsem jim tmavě modrou barvu #3144DD. Text je bílé barvy a velikosti 55 bodů. Jako poslední jsem napsal příklady použití pro dané grafiky. Znovu jsem využil modrého textu #3752CA s písmem Arial o velikosti 54 bodů. Nakonec infografiky jsem vložil svoje jméno a název předmětu. Texty jsou od sebe vzdálené 300px a zarovnány na střed dokumentu a nachází se 100px od konce stránky viz [Obrázek 17.](#page-45-0)

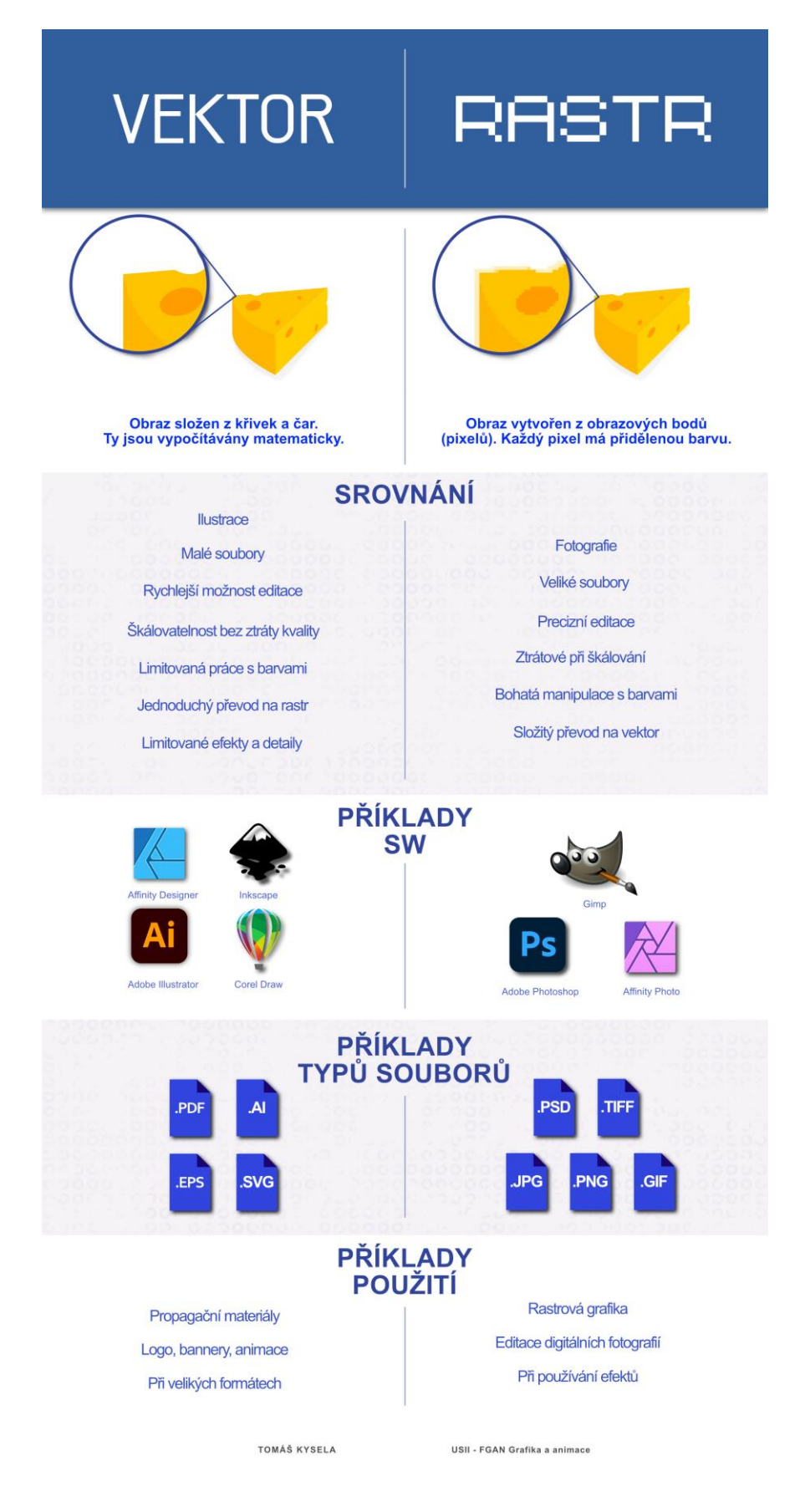

<span id="page-45-0"></span>Obrázek 17: Infografika "Rastrová a vektorová grafika"

Zdroj: Vlastní zpracování

#### **Obrázky v HTML**

Další infografikou, kterou jsem vytvořil, je infografika zabývající se "obrázky v HTML" kódování. Infografiku jsem tvořil více čistou a vzdušnější, vzhledem na množství informací a textu, kterou předává. Pro toto jsem zvolil písmo Artifakt, které mi to dovoluje. Začal jsem vytvořením pozadí pro infografiku, volil jsem čistě bílou barvu #ffffff. Vložil jsem nadpis infografiky "Obrázky v HTML", text je černou barvou #000000, pouze slovo HTML je tmavě modré #002D5D. Nadpis je 150px od vrchu dokumentu. Pro oddělení nadpisu od zbytku infografiky jsem vložil horizontální čáru, která je zarovnaná se středem nadpisu a vzdálená od něho 150px. Čára je v šedivé barvě #585858 viz [Obrázek 18.](#page-46-0)

# Obrázky v HTML

<span id="page-46-0"></span>Obrázek 18: Nadpis "obrázky v HTML"

Zdroj: Vlastní zpracování

Jako design této infografiky jsem si zvolil středově orientovanou silnici, na které vyznačím body a k těmto bodům přiřadím texty ohledně obrázků v HTML. Začal jsem tedy tím, že jsem si složil z geometrických tvarů silnici tak, aby mi okolo ní zůstalo dostatek prostoru pro text. Dále jsem tyto tvary sloučil a přidal na ně vrstvu, na kterou jsem překreslil texturu pro realističtější vzhled silnice. Poté jsem pomocí pera přidal křivku, kterou jsem vedl středem silnice. Nastavil jsem její obrys na čárkovaný a vytvořil tak čáry na silnici. Barvu čáry jsem pro lepší viditelnost zvolil černou. Dále jsem si v Designeru vytvořil modely dvou automobilů, které jsem poté přenesl do infografiky a rozmístil na silnici. Vozidla jsem tvořil pomocí pera a tvarů. Dále jsem vozidlům přidal stín a také svítivá světla. Toto jsem vložil samostatně na novou vrstvu. Poté jsem vložil texty pro dané body. Těmito body jsou tag img, který popisuje vkládání obrázku a jakým tagem se toto dělá, dále popis, který představuje parametr alt. Dále rozměry obrázků, obtékání, zpoždění načítání, vložení rámečku na obrázek a jako poslední galerie. V textu jsem vyznačil barevně pojmy, které jsou pro daný bod důležité. Po přidání textu jsem se rozhodl, že přidám body na silnici. Inspiroval jsem se v online mapách, kde pro přidání lokace se objeví ikonka slzy. Ikonu slzy jsem tedy zvolil jako bod, kterým se budu odkazovat na text. Ikoně jsem v efektech vytvořil vnější stín a nechal ji působit trojrozměrně. Do ikony jsem ještě vložil kruh, u kterého jsem měnil barevnost a postupoval od zelené až k červené barvě. Tuto barevnost bodů jsem poté i aplikoval na nadpisy textů viz [Obrázek 19.](#page-47-0)

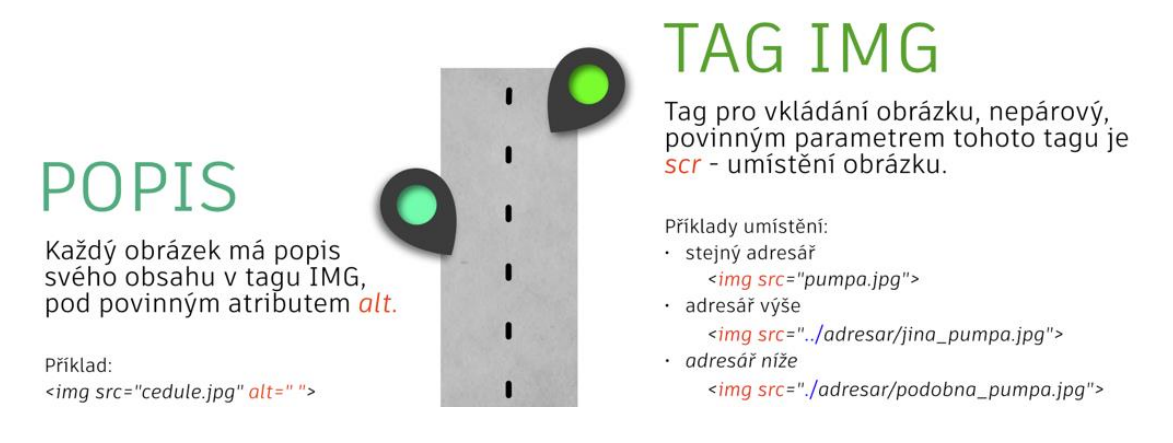

**Obrázek 19**: Barevnost infografiky

Zdroj: Vlastní zpracování

<span id="page-47-0"></span>Tímto způsobem mi tedy bod odkazuje na daný text. Jelikož jsem se rozhodl pro tvorbu silnice a vozidel, tak jsem se poté rozhodl přidat další prvky, které jsou spojené s automobily. V Designeru jsem si tedy vytvořil čerpací stojan, parkovací značku a ceduli s názvem Pardubice. Po vytvoření těchto prvků, jsem pozměnil texty příkladů kódu. Zakomponoval jsem názvy nově vytvořených prvků, abych více korespondoval se zvoleným designem. Jako poslední jsem vložil svoje jméno a název předmětu do spodních rohů dokumentu viz [Obrázek](#page-48-0) **[20](#page-48-0)**.

# Obrázky v HTML

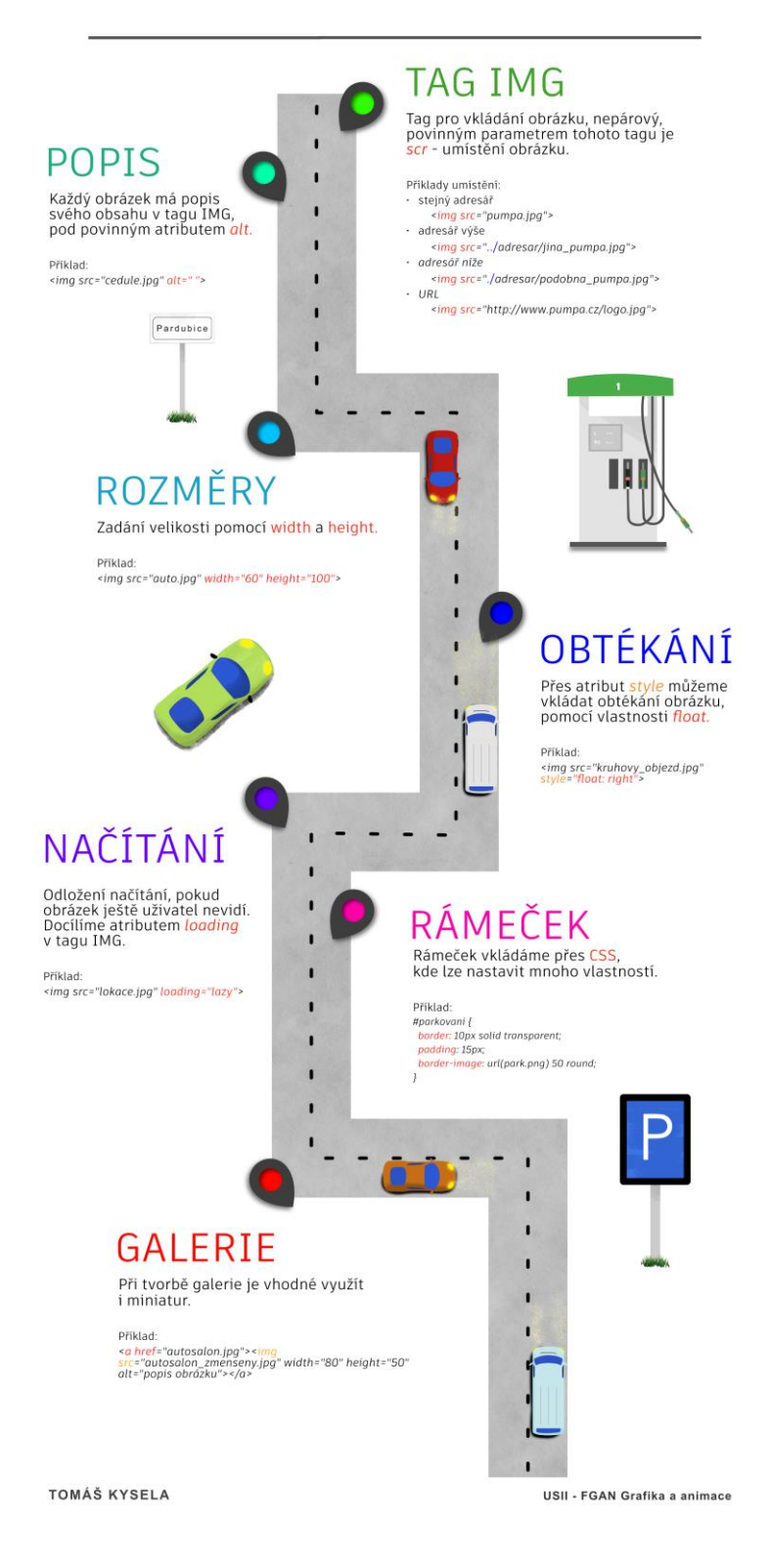

<span id="page-48-0"></span>Obrázek 20: Infografika "Obrázky v HTML"

Zdroj: Vlastní zpracování

#### **Fáze vývoje webu**

Poslední infografikou, kterou jsem vytvořil, je "Fáze vývoje webu". Před začátkem tvorby jsem si sesbíral potřebné informace, které jsem chtěl, aby infografika předávala. Tyto informace jsem čerpal především z internetových zdrojů, např. Sinfin Digital (2022). Jelikož se jedná o téma spjaté s webovými stránkami, rozhodl jsem se pro tvorbu vzhledu takovéto stránky. Stránku jsem zasadil do tmavého režimu prohlížeče. Vytvořil jsem tedy pomocí geometrických útvarů v nástroji rectangle tool svůj návrh internetového prohlížeče v zjednodušené verzi. Vytvořil jsem horní lištu pomocí 2 obdélníků, kdy obdélník v popředí má hodnotu barvy #323232 a ten v pozadí #4A4A4A. Jedná se o různé stupně šedé barvy, tak aby vytvořily tento tmavý režim. Dále jsem vytvořil pomocí zaobleného obdélníku otevřenou záložku, kterou jsem spojil s obdélníkem v popředí. Následně jsem na tuto záložku vložil název předmětu a vytvořil křížek pomocí dvou čar, který jsem přiložil na okraj záložky. Toto mi simuluje otevřenou webovou stránku předmětu, na které se dále vyskytuje celý obsah. Dále jsem ještě dodělal detaily prohlížeče, jako je minimalizace, maximalizace, zavření stránky, tři tečky, které symbolizují nastavení, šipky zpět a dopředu a domovskou stránku, kterou jsem vytvořil pomocí tvarů a vzájemně sloučil a odečetl. Také jsem vytvořil pole pro vyhledávání, do kterého jsem v Designeru vytvořil ikonu lupy, dále jsem do vyhledávacího pole vložil imaginární URL adresu, která koresponduje s předmětem, www.usii-fgan.cz/fázevývoje-webu. Všechny tyto prvky mi tvoří menu lištu prohlížeče viz [Obrázek 21.](#page-49-0)

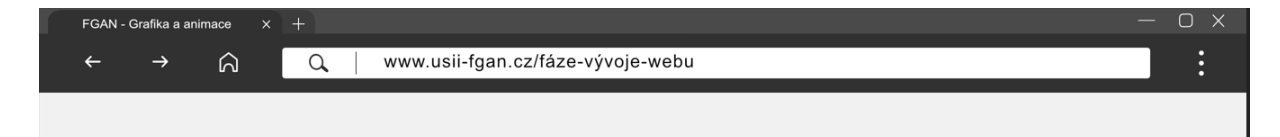

**Obrázek 21**: Menu lišta

Zdroj: Vlastní zpracování

<span id="page-49-0"></span>Vložil jsem šedý obdélník #E8E8E8, který slouží jako pozadí imaginární webové stránky. Poté jsem do pozadí dal velmi nízkou průhledností texturu, která netvoří tak ploché pozadí. Pro kontrast v designu jsem zvolil červenou barvu #F61212, kterou jsem poté použil v celém designu jako zvýrazňující prvek. Dále jsem vytvořil obdélník o výšce 850px, který jsem vložil pod menu lištu. Obdélník má světlejší barvu než samotné pozadí stránky, jedná se o #EFEFEF. Obdélníku jsem přidal efekt vnějšího stínu, abych ho ještě více oddělit od pozadí. Aby tento obdélník nepůsobil příliš stroze, přidal jsem na jeho strany dva trojúhelníky, které jsem namířil na střed. Zároveň slouží jako usměrnění oka diváka na střed a nadpis. Dále jsem vložil nadpis infografiky, která je ve fontu Unispace. Text je zarovnán na střed a slovo "web" je na odděleném samostatném řádku. Slova "fáze vývoje" jsou velikostí písma 250 a mají černou barvu #1A1A1A. Slovo "webu" má velikost písma 340 bodů a červenou barvu, kterou jsem zmiňoval výše. Tyto rozdílné velikosti a barvy textu více kladou důraz na slovo "webu" a tvoří místo, které poutá pozornost. Nadpis je umístěn do středu obdélníku, který tvoří pozadí, a dále má přidaný lehký stín. Tyto výše zmíněné celky tvoří nadpis infografiky viz [Obrázek 22.](#page-50-0)

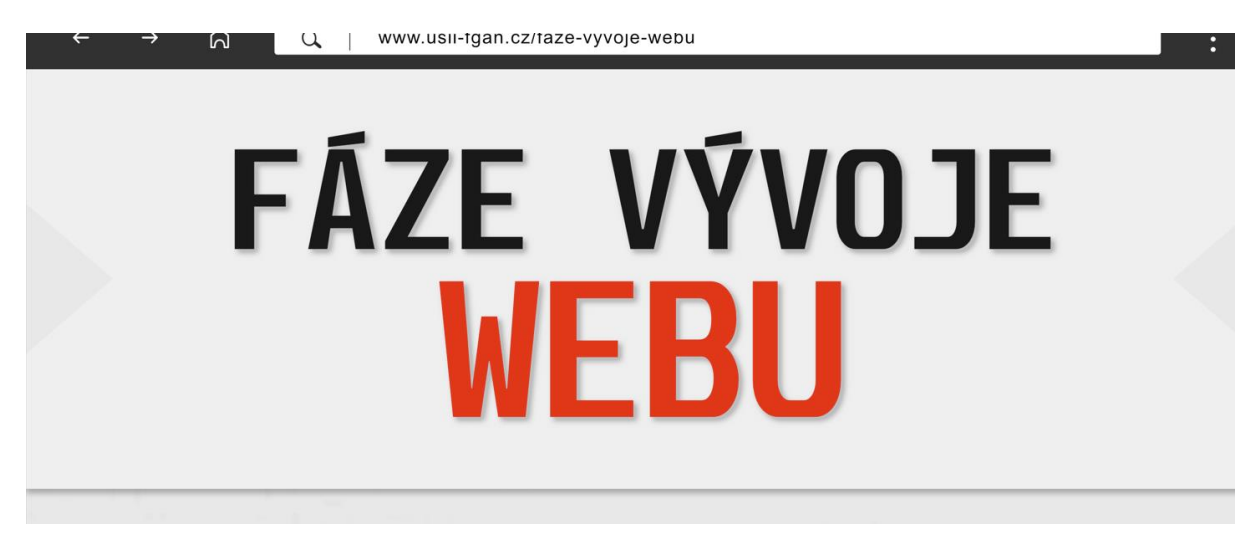

Obrázek 22: Nadpis infografiky "Fáze vývoje webu"

Zdroj: Vlastní zpracování

<span id="page-50-0"></span>V Designeru jsem dále vytvořil ikony, které reprezentují všechny fáze vývoje. Vytvořil jsem tedy lupu s grafem, která symbolizuje analýzu a osobu symbolizující personu. Dále jsem vytvořil ikonu schématického znázornění webu, kterou jsem se rozhodl zpracovat jako wireframe. Pro ikonu obsahové náplně jsem se rozhodl vybrat copywright, který je tvořen kruhem a písmenem C. Dále jsem vytvořil ikonu reprezentující vizuální design, zde se jedná o web s prvky obrázků a textu. Další ikonou je frontend kódování, které jsem vložil jako špičaté závorky s lomítkem do ikony webu. Backend programování, které je složeno z polovičního ozubeného kola, které je položené na horizontální čáře. Pro měření jsem využil ručičku, kterou lze nalézt na budících různých přístrojů. Ikona testování je složena jako slovo test v ikoně webu, toto celé je posazené do ikony monitoru. Poslední je ikona pro spuštění, zde se jedná o kruh s čárou, která je spuštěna od vrchu kruhu do středu a symbolizuje start tlačítko. Všechny tyto ikony, viz [Obrázek 23,](#page-51-0) jsou vytvořeny vektorově, pomocí nástrojů, které poskytuje Designer, příkladem je sloučení, odčítání apod.

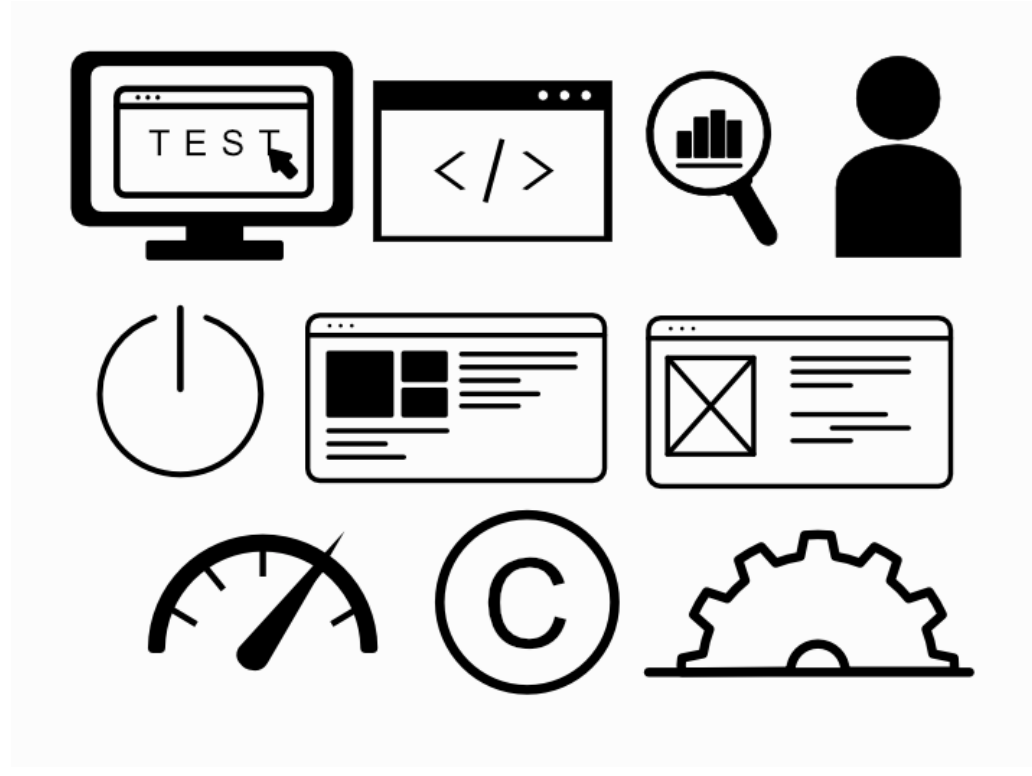

**Obrázek 23**: Ikony pro vývoj webu

#### Zdroj: Vlastní zpracování

<span id="page-51-0"></span>Dále jsem tyto ikony rozmístil do prostoru imaginární webové stránky, do pomyslných okének, které jsou vzdálené 550px od středu dokumentu. Tímto jsem docílil pro oko příjemné rozmístění prvků, které jsou takto rovnoměrně posazené v designu. Poté jsem pod ikony vložil vytvořené texty. Texty jsem sepsal písmem Arial, velikost 34 bodů, nadpisy pomocí jeho tučné varianty a velikostí 60. Na nadpisy fází jsem zvolil červenou barvu, jakou jsem použil při slovu "webu", abych docílil kontrastu v designu. Jako poslední jsem do zápatí dokumentu vložil svoje jméno, použitý zdroj a název předmětu. Zde jsem použil písmo Arial o velikosti 30 pro jméno a název předmětu a velikosti 20 pro zdroj. Tímto jsem infografiku dokončil viz [Obrázek 24.](#page-52-0)

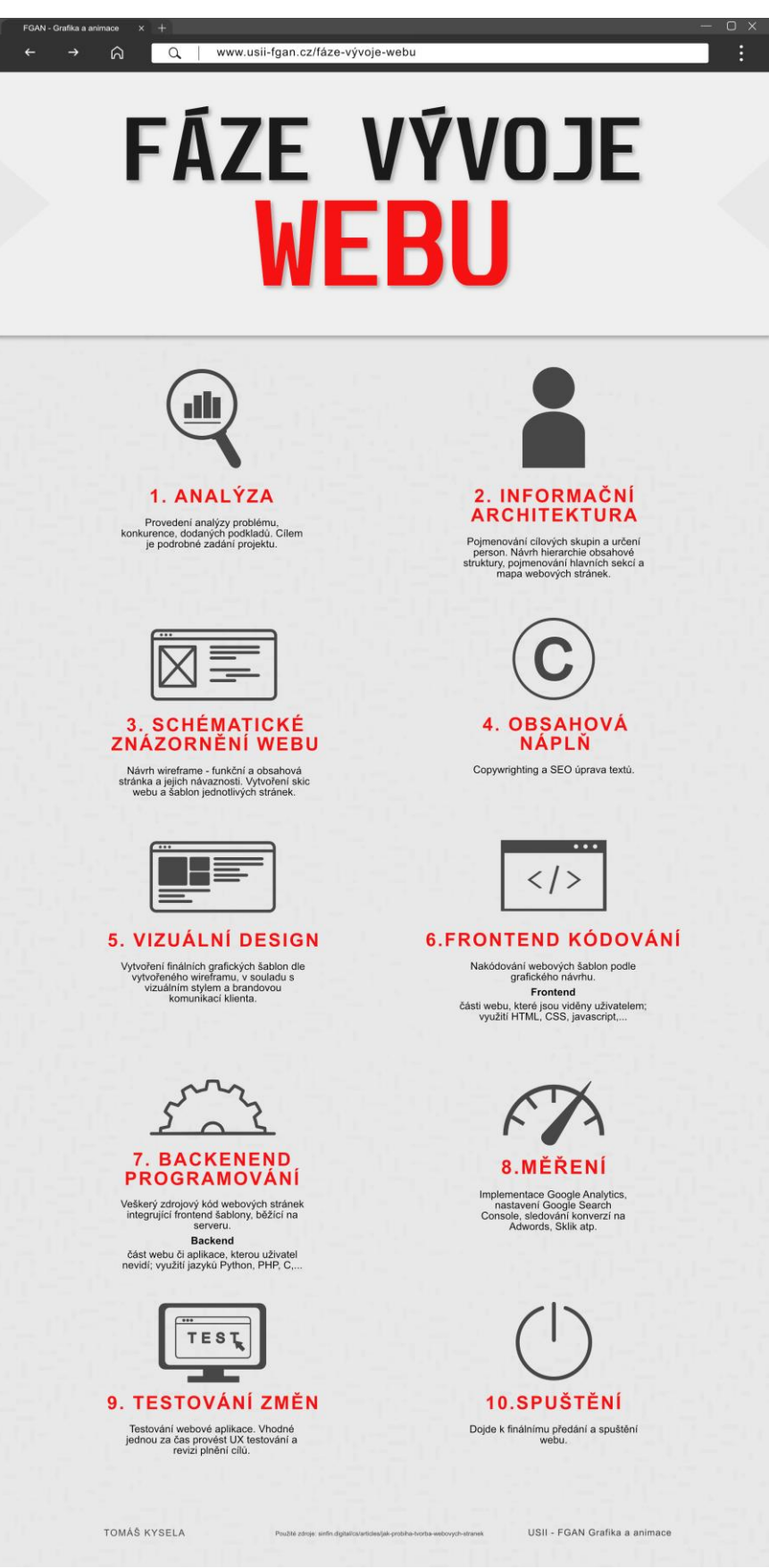

<span id="page-52-0"></span>Obrázek 24: Infografika "Fáze vývoje webu"

Zdroj: Vlastní zpracování

#### <span id="page-53-0"></span>**4.2 Vyhodnocení vytvořeného obsahu**

Pro bakalářskou práci jsem vytvořil sadu infografiky, která se zabývá tématy pro předmět Grafika a animace. Infografiky předávají základní informace na dané témata a předpokládá se jejich využití při výuce předmětu. Informace obsažené ve vytvořeném obsahu jsou pojaté stručně a snaží se být přehledné, aby se v nich uživatelé infografiky lehce vyznali. Infografika je vytvořená tak, aby byla poutavá pro lidské oko a snaží se zaujmout potencionálního uživatele. Proto si myslím, že vytvořené infografiky splňují své cíle, pro které byly vytvořeny.

V rámci bakalářské práce došlo tedy k vytvoření infografik na témata tvorby loga, 12 principů animace, CSS animace, psychologie barev, rastrová a vektorová grafika, obrázky v HTML a tvorba webu. Vytvořené infografiky jsou také dostupné na https://kasparova.upce.cz/kysela.

## <span id="page-54-0"></span>**ZÁVĚR**

Práce se zabývá tvorbou multimediálního obsahu pro předmět Grafika a animace. Výstupem práce bylo stanoveno vytvoření sady infografik pro tento předmět. Pro uvedení do problematiky multimediální tvorby byly v práci prvotně zpracovány základní multimediální prvky. Do těchto prvků byl zařazen zvuk, obraz, text, video a animace. V práci bylo dále zpracováno téma tvorby multimédií, které popisuje vnější přípravu potřebnou pro plnohodnotné vytvoření obsahu. Po tématu tvorby multimédií následovalo téma digitálního designu a grafiky, které více přibližuje tyto pojmy. Dále došlo k popsání software pro tvorbu multimédií a také moderního využití multimédií. Další část práce se zabývá grafickým zpracováním informací, do kterého byly zařazeny základní pravidla a principy grafické tvorby a pojem infografika.

Druhá část práce je zaměřena na formulaci problému, tedy na definování problému, všeobecné informace k obsahu a samotný obsah infografik, které byly dále vytvořeny. Dále následovala část, v které došlo k popisu samotné tvorby všech infografik, které byly vytvořeny v rámci bakalářské práce a témata tvorby multimediálního obsahu pro předmět Grafika a animace.

Na základě vypracovaného multimediálního obsahu lze konstatovat, že cíle bakalářské práce byly splněny.

## <span id="page-55-0"></span>**POUŽITÁ LITERATURA**

DABNER, David, Sandra STEWART a Eric ZEMPOL, 2014. Škola grafického designu: principy a praxe grafiky. V Praze: Slovart. ISBN 9788073918941.

HASHIMOTO, Alan, 2008. Velká kniha digitální grafiky a designu. Brno: Computer Press. ISBN 9788025121665.

HORNÝ, Stanislav, 2013. *Úvod do multimédií*. V Praze: Oeconomica. ISBN 978-80-245-1987-6.

HORNÝ, Stanislav a Petra BEDŘICHOVÁ, 2018. Praktická učebnice tvorby multimediálního obsahu. [Průhonice]: Professional Publishing. ISBN 978-80-88260-29-5.

LAJDAR, Milan, 2013. 333 tipů a triků pro digitální video. Brno: Computer Press. ISBN 978-80-251- 3746-8.

LIDWELL, William, Kritina HOLDEN a Jill BUTLER, 2011. Univerzální principy designu: 125 způsobů, jak zvýšit použitelnost a přitažlivost a ovlivnit vnímání designu. Brno: Computer Press. ISBN 978-80-251-3540-2.

SAMARA, Timothy, 2016. Grafický design: základní pravidla a způsoby jejich porušování. Druhé vydání aktualizované a rozšířené. Přeložil Patricie RŮŽIČKOVÁ. V Praze: Slovart. ISBN 9788075290465.

#### **Zdroje internetu**

ADMECINDIA, 2014. *Use of multimedia* [online]. Delhi, 31. ledna 2014 [cit. 2022-02-28]. Dostupné z: https://www.admecindia.co.in/miscellaneous/use-of-multimedia-in-different-fields/

ČÍŽKOVÁ, Karolína, 2022. *Animuj – druhy animací* [online]. Praha, c2022 [cit. 2022-02-27]. Dostupné z: https://animuj.cz/druhy-animace/

GOOGLE, 2022. *Understanding typoagraphy* [online]. Kalifornie, c2022 [cit. 2022-02-27]. Dostupné z: https://material.io/design/typography/understanding-typography.html#type-properties

KAČMAŘÍK, Michal, 2022. *Multimediální systémy –* zvuk [online]. Institut geoinformatiky, VŠB-TUO, c2022. [cit. 2022-03-26]. Dostupné z: https://geoinformatika-1.vsb.cz/mms/prednasky/08\_zvuk.pdf

MADHAV UNIVERSITY, 2022. *The Role of Multimedia Today Society Information Technology* [online]. c 2022 [cit. 2022-03-30]. Dostupné z: https://madhavuniversity.edu.in/role-of-multimedia-ininformation-technology.html

MAIO, Alyssa, 2020. *Studiobinder - what is animation* [online]. 18. listopadu 2020 [cit. 2022-03-30]. Dostupné z: https://www.studiobinder.com/blog/what-is-animation-definition/

MUNI, 2022. *Infografika – Kreativní práce s informacemi* [online]. Brno: c2022 [cit. 2022-03-30]. Dostupné z: https://kisk.phil.muni.cz/kreativita/temata/vizualizace-a-presentace-informaci/infografika

NEDIGER, Midori, 2021. *Venngage - infographics* [online]. [cit. 2022-03-29]. Dostupné z: https://venngage.com/blog/what-is-an-infographic/

REICHL, Jaroslav a Martin, VŠETIČKA. 2022. *Vlastnosti zvuku* [online]*.* c2022 [cit. 2022-02-28]. Dostupné z: *http://fyzika.jreichl.com/main.article/view/176-vlastnosti-zvuku*

SINFIN DIGITAL, 2022. *Sinfin - tvorba webových stránek* [online]. c2022 [cit. 2022-04-21]. Dostupné z: https://sinfin.digital/cs/articles/jak-probiha-tvorba-webovych-stranek

SOLPERA, Jan, 2009. *Klasifikace Solpera* [online]. MUNI, c2022 [cit. 2022-04-20]. Dostupné z: https://is.muni.cz/el/fi/podzim2018/PV084/um/klasifikace\_solpera.pdf

SONY, 2019. *Difference between DPI and PPI* [online]. 2019 [cit. 2022-03-30]. Dostupné z: https://www.sony.com/electronics/support/articles/00027623

TUTORIALSPOINT, 2022. *Multimedia images and graphics* [online]. c2022 [cit. 2022-02-28]. Dostupné z: https://www.tutorialspoint.com/multimedia/multimedia\_images\_graphics.htm

VERYWELLMIND, 2020. *Color Psychology* [online]. 28. května 2020 [cit. 2022-04-15]. Dostupné z: https://www.verywellmind.com/color-psychology-2795824